**Madračević, Lana**

### **Master's thesis / Diplomski rad**

**2012**

*Degree Grantor / Ustanova koja je dodijelila akademski / stručni stupanj:* **University of Zagreb, Faculty of Graphic Arts / Sveučilište u Zagrebu, Grafički fakultet**

*Permanent link / Trajna poveznica:* <https://urn.nsk.hr/urn:nbn:hr:216:561077>

*Rights / Prava:* [In copyright](http://rightsstatements.org/vocab/InC/1.0/) / [Zaštićeno autorskim pravom.](http://rightsstatements.org/vocab/InC/1.0/)

*Download date / Datum preuzimanja:* **2025-03-13**

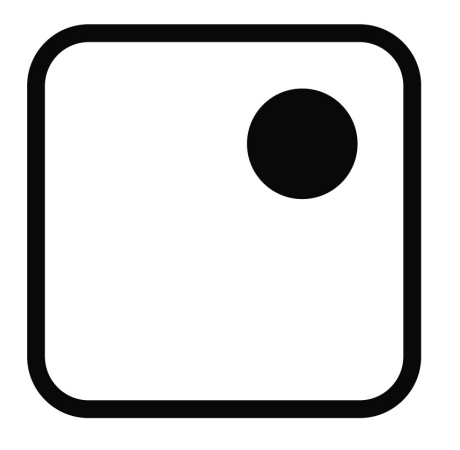

*Repository / Repozitorij:*

[Faculty of Graphic Arts Repository](https://repozitorij.grf.unizg.hr)

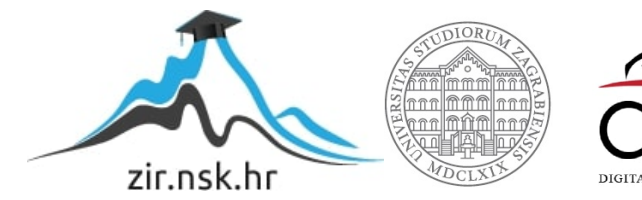

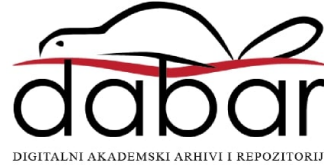

SVEUČILIŠTE U ZAGREBU GRAFIČKI FAKULTET

**LANA MADRAČEVIĆ**

# **STARTEGIJA DIGITALIZACIJE I OBRADE VIZUALNIH SADRŽAJA**

**DIPLOMSKI RAD**

**ZAGREB, 2012.**

SVEUČILIŠTE U ZAGREBU GRAFIČKI FAKULTET

SMJER TEHNIČKO-TEHNOLOŠKI

MODUL MULTIMEDIJ

# **STARTEGIJA DIGITALIZACIJE I OBRADE VIZUALNIH SADRŽAJA**

**DIPLOMSKI RAD**

Doc.dr.sc. Damir Modrić Lana Madračević

Mentor: Student:

**ZAGREB, 2012.**

**RJEŠENJE** o odobrenju teme diplomskog rada

# **SAŽETAK**

U ovom radu biti će opisana strategija digitalizacije i obrade vizualnih sadržaja trajnih vrijednosti. Obradit će se metoda digitalizacije arheološkog artefakta pomoću 3D tehnologija, što uključuje 3D skeniranje predmeta i obradu u svrhu njegovog prikaza na digitalnom mediju, te generiranje objektnog vala potrebnog za izradu kompjuterski generiranog holograma. Isto tako biti će istražena optimalna tehnološka podloga i operativna programska podrška što će stvoriti osnovu za rekonstrukciju i obradu 3D modela, te vizualizaciju i vizualnu analitiku, čime se ostvaruje mnogo uvjerljiviji računalno generirani hologram. Time će se dati prijedlog upotrebe 3D tehnologije u grafičkoj struci sa ciljem prezentacije, istraživanja i očuvanja kulturne baštine u digitalnom obliku.

**Ključne riječi:** 3D skeniranje, 3D model, kulturna baština, prezentacija modela, hologram

## **ABSTRACT**

This paper will describe the strategies of digitalization and visual content processing of permanent value. Digitization method of archaeological artifacts will be processed using 3D technology, including 3D scanning of the item, processing the item for display on digital media, and generating the object wave required for making a computer-generated hologram. The optimal technological base and operating software support will also be explored, which will form the basis for reconstruction and processing of 3D models, visualization and visual analytics, thus generating more convincing computer-generated hologram. This will give a proposal for the use of 3D technology in graphics with the aim of presentation, research and preservation of cultural heritage in digital form.

**Key words:** 3D scanning, 3D model, cultural heritage, model presentation, hologram

# SADRŽAJ

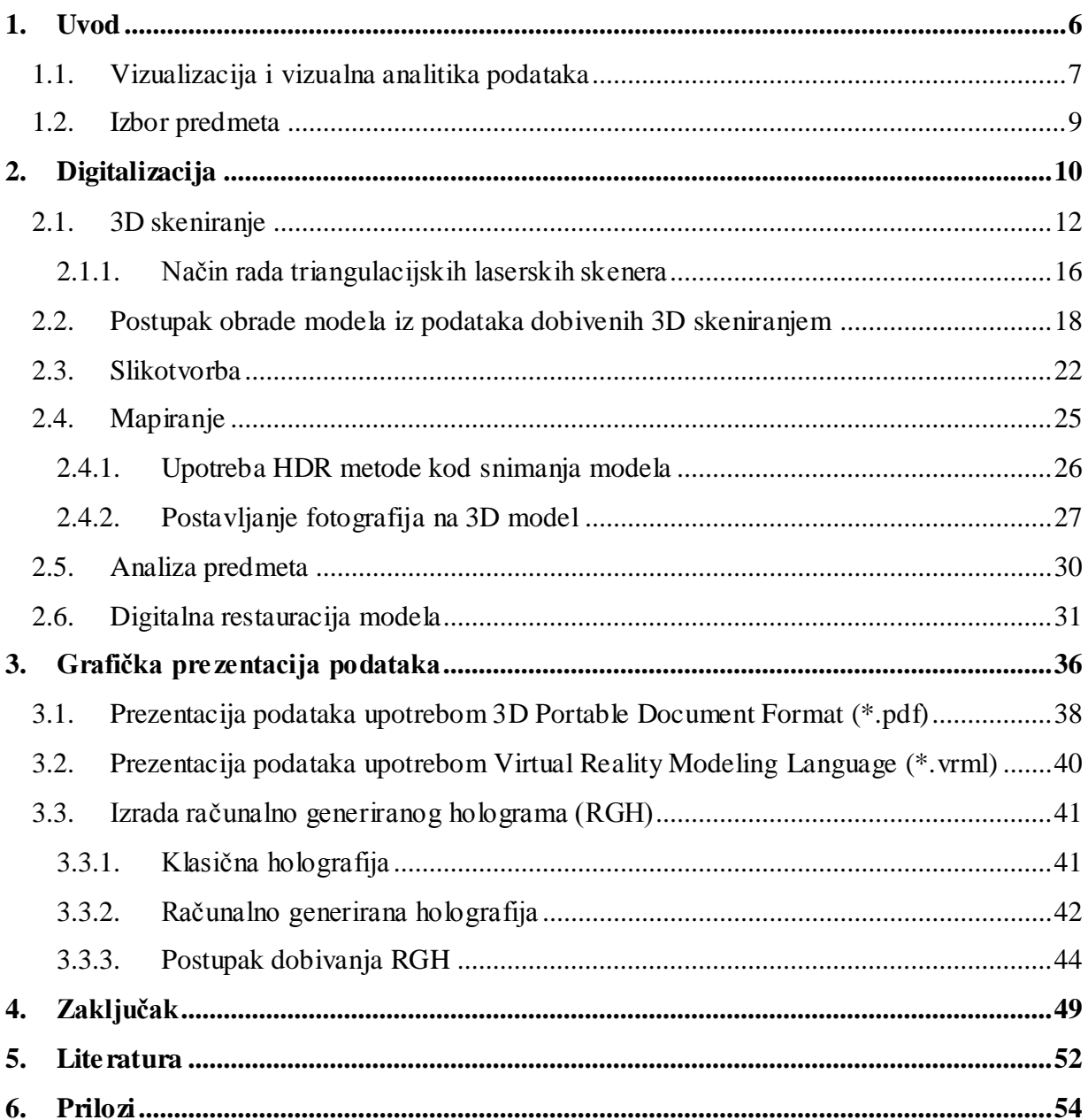

#### <span id="page-6-0"></span>**1. Uvod**

 $\overline{a}$ 

Kao što astronomi zahtijevaju virtualni opservatorij za proučavanje zvijezda, istraživači u umjetnosti i humanističkim znanostima trebaju digitalnu bazu kako bi dobili pristup informacijama koje su ugrađene u digitalni sadržaj. Na području Europe već postoje takve digitalne baze podataka, a primjeri upotrebe su i virtualni muzeji čija je prednost upravo u vlastitoj promociji, te mogućnosti posjete takvih muzeja bez fizičke prisutnosti osobe. Ovdje se velika prednost daje znanstvenim istraživanjima i učenju o kulturnoj baštini druge zemlje. Na području Hrvatske postoje mnogi projekti koji idu u tom smjeru, ali za sada ne postoji niti jedan projekt koji bi pokrio i izradu 3D modela artefakata<sup>1</sup>, raznih kipova, spomenika ili objekta. Razloga tome ima više, poput nepoznavanja 3D tehnologije, njezinih mogućnosti i rada sa 3D skenerima, printerima ili u 3D programima, te financijske nemogućnosti nabave takve tehnologije kako bi se ona istražila. Zato je u ovom radu dat primjer digitalizacije artefakta, posude koja predstavlja škropionicu. Izrađena je digitalna kopija u obliku 3D modela pomoću tehnologije 3D skenera i pokazan je način postavljanja tog objekta na internetsku stranicu, te prikazan oblik datoteke koji je najpogodniji za razmjenu takve vrste podataka. Osim toga dat je i primjer pripreme modela za izradu holograma, čija je marketinška svrha privlačenje šireg dijela populacije, pogotovo mlađih ljudi za koje se pretpostavlja da će im hologramski prikaz biti zanimljiviji. Glavni cilj je popularizacija znanosti digitalnom vizualizacijom čime se povećava pristupačnost i daje realni prikazi modela u svrhu istraživanja i učenja na području kulturne baštine. Modele dobivene vizualizacijom podataka može koristiti svatko, od studenata i učenika kako bi nadopunili svoje znanje slikovnim prikazom, do vodećih znanstvenika u području arheologije u nastojanju da otkriju tajne daleke prošlosti koje skrivaju pojedini artefakti.

<sup>&</sup>lt;sup>1</sup> Artefakt u [arheologiji](http://hr.wikipedia.org/wiki/Arheologija) je naziv za predmete koje su stvorili ljudi, a izrađeni su od drveta, kosti, kamena, metala i sličnih materijala pronađenim tijekom arheoloških istraživanja. Proučavanje artefakta daje informacije o [kulturama](http://hr.wikipedia.org/wiki/Kultura) iz prošlosti i o njihovim načinima života [26].

#### <span id="page-7-0"></span>**1.1. Vizualizacija i vizualna analitika podataka**

"Vizualizacija stvara predivne slike, ali te slike nisu tu radi umjetnosti već radi boljeg razumijevanja znanosti" Kelly Gaither [1]. Vizualizacija u znanosti koristi se za predočavanje podataka, npr. statistike ili rezultata mjerenja jer se naše razumijevanje znanosti, pa i općenito svijeta oko sebe, većim dijelom temelji na vizualnim informacijama, a razlog tome je što naš um lakše razumije sliku nego broj. Kada su podaci prikazani u numeričkom ili tekstualnom obliku vizualizacijom tih podataka lakše pronalazimo činjenice i zakonitosti u njima koje bi bilo ne moguće vidjeti u njihovom osnovnom obliku. Ukoliko pokušamo riječima objasniti neku pojavu ili običan predmet poput posude pronađene na nekom arheološkom nalazištu, a njena posebnost leži u detaljima izrezbarenim na toj posudi, poput natpisa na latinskom jeziku ili slike zmajeva i štita sa urezanim inicijalima, svaka će osoba to sebi predočiti na različiti način.

Jedna slika govori tisuću riječi, pa bi zbog toga bilo potrebno barem toliko opisnog teksta da se približi stvarnost čitatelju, no ako se pokaže slika, bilo kakav opisni tekst postaje nepotreban. Prema tome može se zaključiti da onda jedan 3D model govori više od tisuću slika. Upravo to glavni je cilj vizualizacije i grafičke prezentacije, prikazati nešto što tekst i brojevi ne mogu.

Vizualizacija u arheologiji primjenom 3D skenera dosta je mlado područje koje se još istražuje. Iako je 3D tehnologija prvenstveno razvijena za industrijske potrebe kao izrada prototipova, te industriju zabave poput filmova, marketinga i računalnih igrica, idealna je za očuvanje i restauraciju kulturne baštine [2]. Mnogi arheološki nalazi nisu u svom izvornom obliku već su slomljeni ili razbijeni, a određeni dijelovi nedostaju. Skeniranjem takvog nalaza dobiva se digitalni 3D model<sup>2</sup> koji se zatim može restaurirati u virtualnom okruženju. Rekonstrukcija je moguća zahvaljujući vizualizaciji. Skeniranjem se dobiva 3D model koji se zatim analizira. Analizom se može ustanoviti, između ostalog, koje je dijelove potrebno

 $\overline{a}$ 

<sup>&</sup>lt;sup>2</sup> Model je trodimenzionalni geometrijski objekt stvoren računalnim programom koji sadrži podatke o teksturi, osvjetljenju i sjeni.

naknadno izraditi. Rekonstrukcija se radi pomoću poznatih podataka, različitih zapisa koji datiraju iz tog vremena, poznavanjem umjetničkog stila izrade takvih predmeta, različitim mjerenjima samog predmeta i proučavanjem sličnih predmeta iz tog razdoblja. Primjerice, ukoliko nedostaje ručka sa renesansne vaze, a znamo da su predmeti iz tog vremena simetrični, rekonstrukcija će se izvest tako da se dio koji nedostaje s jedne strane rekonstruira identično kako je na drugoj strani. Na digitalnom 3D modelu to se radi jednostavnim kopiranjem. Dobiveni model se zatim može printati na 3D printeru i pomoću njega rekonstruirati stvarni nalaz.

Poznavanje 3D tehnologije ključno je za izradu digitalnog modela. Potrebno je znati kako radi 3D skener, kako rekonstruirati dobivene podatke u 3D model, obradit ga pomoću 3D programa, a da pri tome ne dođe do promijene izvornih podataka dobivenih skeniranjem, te kako takav model pripremit za prezentaciju. Jednostavan tip rekonstrukcije kakav je gore opisana najviše se svodi na poznavanje grafičkih 3D tehnologija, no ukoliko model nije digitaliziran potrebno je ručno modeliranje što je mnogo dugotrajniji proces i velikim dijelom ovisi o samom iskustvu restauratora.

#### <span id="page-9-0"></span>**1.2. Izbor predmeta**

Radi se o renesansnoj brončanoj posudi na kojoj je potrebno obaviti restauraciju. Posuda je nađena na Lastovu u crkvi sv. Marije od Griži. Potječe iz kraja 15.st. ili početka 16.st., a dao ju je saliti lastovac, tiskar inkunabula, Dobrić Dobričević (Boninus de Bonini) u Veneciji. Njegovi inicijali B. B. nalaze se na grbu na posudi što je bilo ključno pri izboru predmeta obrade u ovom radu. Dobrić Dobričević rodom sa Lastova, (1454. - 1528.), bio je jedan od pionira tiskarstva u Europi. U Veneciji je otisnuo i objavio spise ranokršćanskog spisatelja Laktancija (250.-320.), a u Veroni otvorio tiskaru. Nakon Verone otišao je u Bresciu, tu objavio i otisnuo najveći dio svog opusa (oko 50 knjiga). Među njima istaknuto mjesto zauzimaju djela antičkih spisatelja: Tibula, Vergilija, Plutarha i Ezopa. Među prvima je otisnuo 31. svibnja 1487. Danteovu «Božanstvenu komediju» [3] i šezdesetak ilustracija u drvorezu. Pred kraj svog života, Bonino de Boninis postao je svećenik u Trevisu, a lokalnoj crkvi na rodnom Lastovu poklonio je sliku Sv. Marije [4].

Posuda skenirana u ovom radu dokazuje da je Dobričević osim navedene slike, istoj crkvi poklonio i škropionicu sa svojim inicijalima utisnutim na njenoj površini i natpisom "peris ornamentum sola virtus ornamento fquel che virtum sola adorna" s vanjske strane i s nutarnje: " ingenua arte laborum que virtut ornatum uas non auro et gemmis sed, koji se može iščitati iz skeniranog modela dalje prikazanog u radu.

# <span id="page-10-0"></span>**2. Digitalizacija**

Digitalizacijom artefakta i stvaranjem 3D modela, daje se virtualni pristup podatcima putem interneta, istraživačima koji više nisu ograničeni prostorom, nego pristup mogu imati svi zainteresirani za proučavanje arheoloških nalaza ili ljubitelji umjetnosti. Osim toga prednost digitalnih modela je i što postoji mogućnost njihovog pretraživanja u digitalnim bazama podataka putem ključnih riječi gdje se odmah dobiju i svi podaci vezani uz model npr. autora, mjesto nalaza, vrijeme iz kojeg djelo potječe i po čemu je značajno [2].

Upotrebom 3D tehnologije, boja i geometrija modela mogu biti restaurirani u cijelosti s visokom točnosti. Takvi se modeli potom mogu upotrijebiti za izradu računalno generiranih holograma, arhivirati u digitalnim bazama podataka, iskoristiti za iscrtavanje linija, istraživanju ili samo kao prikaz na internetskoj stranici primjerice nekog muze ja. Kako bi se izradio takav 3D model u ovom radu upotrjebljena je aplikacija unutar GeoMagic programa [5] za ručnu i globalnu registraciju (spajanje) koje se baziraju na ključnim točkama modela. Te se metode upotrebljavaju kada se model skeniran u visokoj rezoluciji, mora spojiti u jedan model, a nepoželjni se dijelovi koji nastaju duplim skeniranjem površine, moraju ukloniti.

3D digitalizacija, odnosno proces izrade 3D modela sastoji se od sedam glavnih koraka kako je prikazano na slici 1:

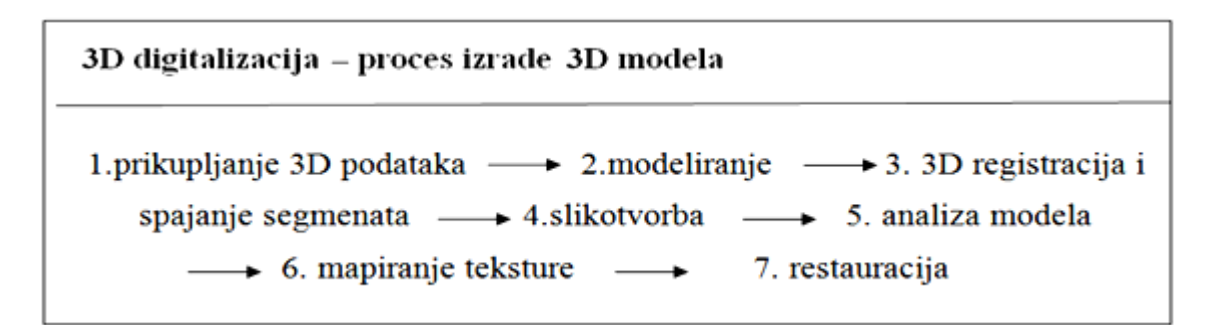

*Slika 1. Postupak digitalizacije 3D modela skeniranjem*

Za prikupljanje 3D podataka mogu se upotrijebiti mnoge metode poput fotogrametrije ili 3D skeniranja kako bi se dobila dovoljna količina podataka iz svih pogleda.

Proces modeliranja uključuje popunjavanje sitnih rupa koje se događaju zbog pogreške u skeniranju, smanjivanje broja točaka, čišćenje dijelova oko predmeta koji su slučajno skenirani, kao podloga ili pozadina itd.

Nakon toga se dobiveni dijelovi moraju registrirati, odnosno treba ih se smjestiti u pravilan položaj u prostoru te ih spojit. Slikotvorbom (eng. rendering) dobiva se fotorealističan pregled modela kako bi ga se moglo analizirati.

Analizom se ustanove dijelovi koji nedostaju i koje je potrebno rekonstruirati. Rekonstruirani se dijelovi spoje na njihovo odgovarajuće mjesto na izvornom modelu, a nakon toga se radi mapiranje teksture iz prije uzetih fotografija visoke rezolucije stvarnog modela.

Kao rezultat dobiva se vrlo sličan ili identičan 3D model stvarnom modelu koji služi arheolozima za daljnje iscrtavanje linija i restauraciju na stvarnom modelu, te stvaranje digitalne baze podataka i prezentaciju građe.

#### <span id="page-12-0"></span>**2.1. 3D skeniranje**

Iz grafičkog i dizajnerskog aspekta 3D skeneri, printeri i prateći programski paketi vrlo su korisni u popularizaciji znanosti i medijskoj promidžbi što će se simulirati prikazom dobivenog 3D modela pomoću WEB tehnologija, te pripremom za izradu holograma u drugom dijelu ovog rada.

Proces izrade 3D modela iz trodimenzionalnih digitalnih podataka dobivenih skeniranjem ubrzava proces izrade, a time i dobivanje modela u digitalnom obliku, dok je kod klasičnih metoda izrade taj proces dugotrajni i nemoguće je dobiti takvu točnost ručnim modeliranjem što se obično radi pomoću fotografija i mjerenjem na stvarnom objektu. Jednobojni i modeli u više boja izrađeni na 3D printeru ili prezentirani na digitalnom mediju mogu sadržavati važne informacije o objektima, poput podataka mjerenja, različite oznake ili istaknute dijelove po kojima su ti modeli značajni, te simulacije izgleda što je vrlo važno kod istraživanja arheoloških nalaza [6].

Sve to biti će prikazano u danjem tekstu gdje će se vidjeti posebna značajka skeniranog modela, a to su ugravirani inicijali "B. B." na grbu posude, izvršiti će se prijedlog rekonstrukcije ručke koja nedostaje na originalnom predmetu, te simulirati boja modela dobivena pomoću fotografija.

Za digitalizaciju posude koja predstavlja škropionicu upotrjebljen je ZScanner 800, tvrtke ZCorporation. On ima tri CCD kamere čija je rezolucija, prema podacima dobivenih od proizvoĎača, 40 *μ*m i laserom II. klase, pomoću kojih se triangulacijom odreĎuje položaj u prostoru u odnosu na orijentacijske točke postavljene na objektu [6].

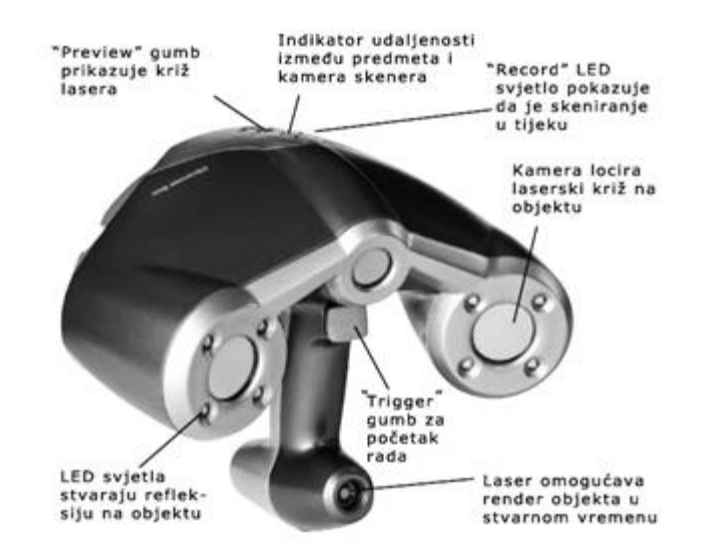

*Slika 2. ZScanner 800 korišten za digitalizaciju škropionice*

Velika prednost ovog skenera je ta što je malen, lagan i nije povezan s nikakvim stalkom već se drži u ruci, širine oko 25cm i težine oko 1kg, a sliku stvara u realnom vremenu tokom skeniranja, tako da je rezultat skeniranja odmah vidljiv.

Greške koje nastaju tokom skeniranja zbog refleksije predmeta ili prebrzih pokreta ruke, moguće je odmah sanirati, čime se u jednom "skenu" dobiva sva vidljiva površina predmeta, što je velika prednost ovog skenera. Drugim "skenom" dobiva se površina koja je prvi put ležala na podlozi (slika.3).

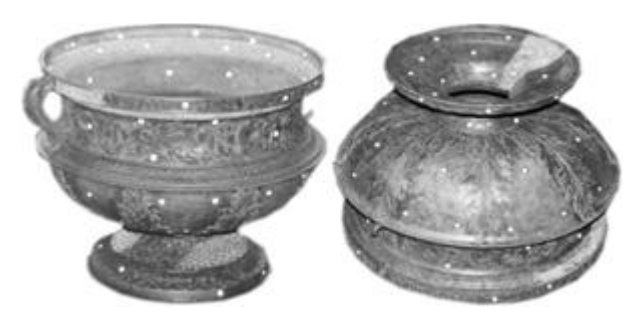

*Slika 3. Položaj objekta pri prvom i drugom skeniranju*

Prije samog početka skeniranja potrebno je postavit orijentacijske točke po objektu ili ga smjestit na podlogu koja već ima točke po sebi. Razlika je u tome, da ako je predmet velik,

točke moraju biti na njemu, a ukoliko se radi o manjem predmetu dovoljno ga je smjestiti na podlogu. Točke moraju biti vidljive u vidnom polju kamere skenera na svakih 10 do 15 cm.

Orijentacijske točke ključne su u pozicioniranju skenera u prostoru, jer po njima sistem određuje prostorne XYZ koordinate trigonometrijskom metodom.

Forma objekta skenira se pomoću lasera II klase, postavljenog u centru koji projicira križ. Križ se ocrtava na objektu, a kamere snimaju profil njegovih linija stvarajući tako mrežu trokuta virtualnog modela.

Idući korak koji je potrebno napraviti prije skeniranja je kalibracija skenera. Kalibracija je automatska i vrlo jednostavna. U programu koji se dobije sa skenerom postoji tipka "calibrate" kojom se pokreće proces kalibracije skenera. Potom se skener usmjeri prema objektu, upali i time je automatska kalibracija započeta. Na monitoru računala biti će prikazana obavijest o završetku kalibracije. Ovisno o svjetlini površine objekta koji se skenira potrebno je ponavljati postupak. Ukoliko se skener kalibrira na vanjsku površinu objekta koja je svjetlija, postupak je potrebno ponoviti ako je površina s unutarnje strane objekta tamnija ili ima elemenata različite svjetline od one na koju je skener kalibriran. Postupak kalibracije traje manje od minute, no obavezan je jer u protivnom skener radi greške kao npr. površina ne bude skenirana ili ima mnogo šumova. Kalibracija se može napraviti i tokom samog postupka skeniranja, a da pri tome nije potrebno otvarati novi dokument. Nakon kalibracije skenera i lijepljenja orijentacijskih točaka po objektu pripreme su završile, te se može započeti sa skeniranjem pritiskom na "trigger" gumb (slika 2).

Objekt se skenira tako da se skener, koji se drži u ruci na udaljenosti 20 do 50cm od objekta prevlači preko površine koja se skenira u svim smjerovima. Na površini objekta vidljiv je laserski križ koji označava mjesto koje se u tom trenutku obrađuje, a na monitoru se ocrtava 3D model u stvarnom vremenu.

Model se sastoji od poligona, oblaka točaka, sa određenim prostornim x, y, z koordinatama. Gdje se koja točka nalazi određuje se tokom skeniranja triangulacijskom metodom mjerenja.

Prvo skener detektira i odredi svoju poziciju u odnosu na četiri orijentacijske točke, markice, postavljene na predmet ili oko predmeta, a nakon toga triangulacijom odredi poziciju svih poligona između njih, prateći poziciju markica. Ukoliko se "izgubi" jer ne može detektirati 4 markice, potrebno ga je usmjeriti prema njima i pričekat da izračuna poziciju. Objekt na kojem se markice nalaze, može se pomicati, no ukoliko je samo polegnut na površinu sa markicama, a nema ih na sebi, predmet se ne smije micati. Ako se pomakne skenira se dupla površina jer će joj položaj biti različit u odnosu na markice. Znači, predmet sa markicama na sebi, može se pomicati i okretati, isto kao i skener, dakle može se okrenuti na drugu stranu i u istoj datoteci odskenirati donji dio predmeta, te time dobiti model u potpunosti digitaliziran u jednom "scanu". Za potrebe ovog rada posuda je zbog svoje veličine odskenirana u tri datoteke, jer se skeniranjem jako opterećuje računalo te može doći do rušenja programa ukoliko se preoptereti. Stoga je prvi puta odskenirana unutarnja strana posude, zatim vanjska strana, a u zadnjem navratu posuda je okrenuta te je odskenirana donja strana na kojoj je posuda u prva dva slučaja ležala. Iako je možda moguće odskenirati cijeli predmet odjednom, riskira se gubitak podataka. To se ne odnosi na male predmete veličine do oko 30 cm<sup>3</sup>, no kako je u ovom radu skenirana škropionica mnogo veća od toga, proces skeniranja se morao podijeliti na tri dijela koja su se naknadno spojila u jedan model.

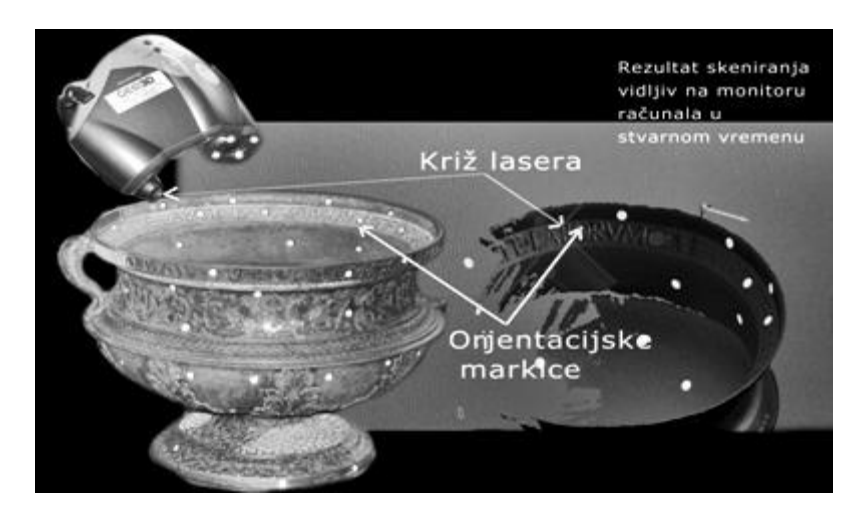

*Slika 4. Skeniranje posude sa vidljivim rezultatom na monitoru računala u stvarnom vremenu*

#### <span id="page-16-0"></span>**2.1.1. Način rada triangulacijskih laserskih skenera**

Ova tehnika se zove triangulacija, jer laser, kamera i laserska projekcija u obliku točke na objektu, zajedno čine trokut [7]. Laserski se snop projicira na ravninu objekta, a potom se njegova projekcija snima kamerom. On mjeri udaljenost projekcije laserske točke na objektu mjereći vrijeme laserske svjetlosti koliko joj treba da dođe do objekta i nazad. Ovisno o udaljenosti, točka će se pojaviti na drugom mjestu u vidnom polju kamere.

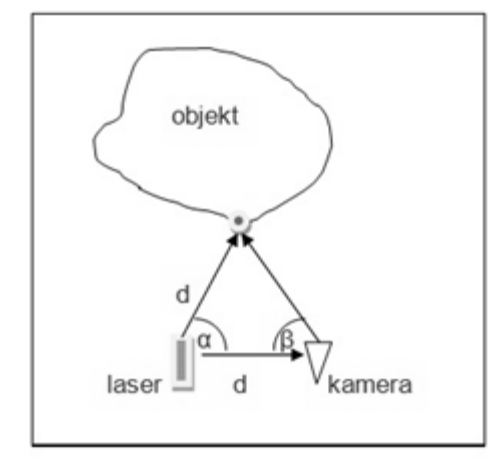

*Slika 5. Triangulacija dobivena iz poznatih veličina*

Ovakav skener nije stabiliziran na stalku, poput većine skenera koji rade sa sličnom tehnologijom, već se drži u ruci pa su zato uz navedene komponente prisutne i još dvije kamere potrebne za njegov pravilan rad metodom fotogrametrije. Prikupljeni podatci skeniranjem nalaze se u lokalnom koordinatnom sustavu u samom uređaju, a kako bi to bilo moguće potreban je i podatak o položaju skenera u prostoru. Položaj se definira pomoću orijentacijskih markica (3 osnovne i jedna kontrolna) koje se nalaze na površini objekta. Za izračun položaja fotogrametrijskom metodom potrebne su najmanje dvije kamere koje snimaju isto područje, a iz presjeka dobivenih slika, stereoparova, dobiva se treća koordinata, odnosno visina Z. Isto tako koristi se infracrveno svjetlo iz dioda koje se nalaze na skeneru, a uloga im je da kroz filtre kamere stvaraju otpornost na ambijentalno osvjetljenje [7].

Kao rezultat dobiva se 3D model sačinjen od poligona, odnosno oblaka točaka gdje svaka točka ima svoj određeni x,y,z položaj u prostoru. Oblak točaka se povezuje u trok ute i čini čvrsti fotorealistični model koji je stvarna kopija skeniranog objekta u točnosti od desetinke milimetra.

Kako je već napisano, objekti se mogu skenirati u jednom navratu i bez ponovnog otvaranja nove datoteke, no ukoliko je objekt veći, zbog slabije računalne podrške potrebno je objekt skenirati u više navrata. Datoteke su pri završetku skeniranja spremljene u *\*.stl* formatu kojeg prepoznaje program za obradu 3D modela dobivenih 3D skeniranjem, Geomagic Studio [5].

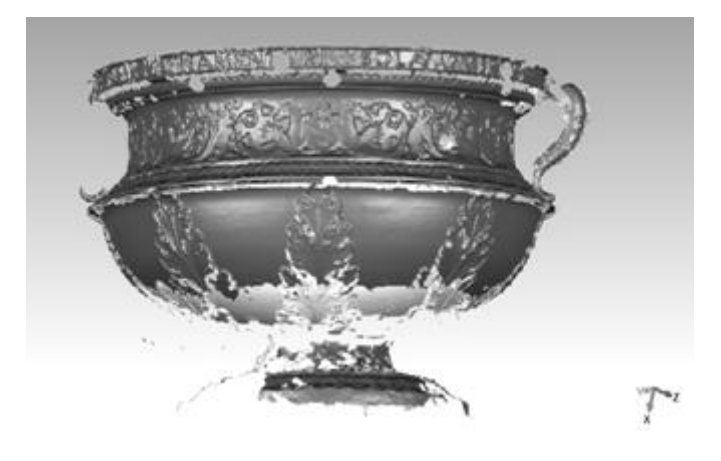

*Slika 6. Otvaranje \*.stl datoteke u Geomagic program nakon 3D skeniranja*

Kao što se može vidjeti iz slike 6. dobiveni model se sastoji od nekoliko fragmenata i ima dosta šumova koji nastaju jer skener skenira osim predmeta i pozadinu, te podlogu. Šum može generirati i loša kalibracija skenera. Sve to dodatno otežava posao kojim se dobiva čvrsti 3D model no spomenuti program Geomagic ima sve potrebne alate koje će skloniti nastale greške. Jedini je takav program na tržištu koji je namijenjen za obradu modela dobivenog pomoću 3D skenera, a testiranje drugih komercijalnih programa poput 3DS Max-a i Maya-e pokazalo je da nisu toliko jednostavni i učinkoviti.

# <span id="page-18-0"></span>**2.2. Postupak obrade modela iz podataka dobivenih 3D skeniranjem**

Kako bi se postigao ovaj cilj potrebno je učiniti nekoliko jednostavnih koraka. Prvo je potrebno učitati sve *\*.stl* datoteke, u našem slučaju imali smo tri datoteke dobivene odvojenim skeniranjem vanjske površine, unutarnje i površine s donje strane objekta. Datoteke se obraĎuju svaka posebno i to tako da se otvore u jednoj zajedničkoj datoteci, zatim se selektira prva, a ostale se postave tako da budu sakrivene.

Idući korak je brisanje svih nepoželjnih fragmenata oko modela, poput podloge na kojoj je predmet stajao, šumova koji su nastali zbog greške skenera ili nepoželjni predmeti koji su bili u blizini i ne namjerno se odskenirali. Na slici 7. vidljiva je podloga koja se odskenirala skupa sa predmetom. Nakon selektiranja nepoželjnih fragmenata dovoljno je pritisnuti tipku "delete" na tipkovnici da bi se slika očistila.

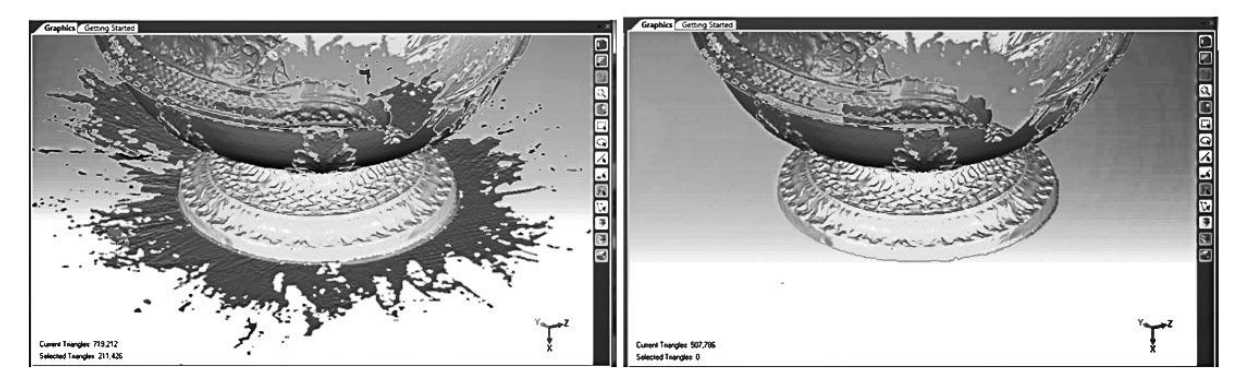

*Slika 7. Vidljiva podloga koja se odskenirala zajedno sa modelom i model nakon brisanja nepoželjnih fragmenata*

Isti se postupak čišćenja ponovi sa svim učitanim datotekama, čime se dobiju čisti dijelovi modela koje treba spojiti, što je ujedno i idući korak.

Spajanje dijelova radi se metodom ručne, a zatim globalne registracije. 3D registracija je proces poravnavanja podataka u 3D prostoru koji koristi jedan koordinatni sustav [14]. Za registraciju potrebno je odrediti zajedničke točke dijelova, odnosno mjesta gdje se oni preklapaju i spajaju. Time se određuje njihova pozicija u zajedničkom koordinatnom sustavu.

Globalnom registracijom program automatski poravnava te dijelove do savršenog preklopa. Kao rezultat poravnavanja dobiven je model koji se još uvijek sastoji od dijelova, odnosno nije jedinstven čvrsti model (slika 8). Kako bi to postao potrebno ga je spojiti, odnosno njegove dijelove ujediniti naredbom koja se u Geomagic-u naziva *"merge*" što u doslovnom prijevodu znači "spojiti".

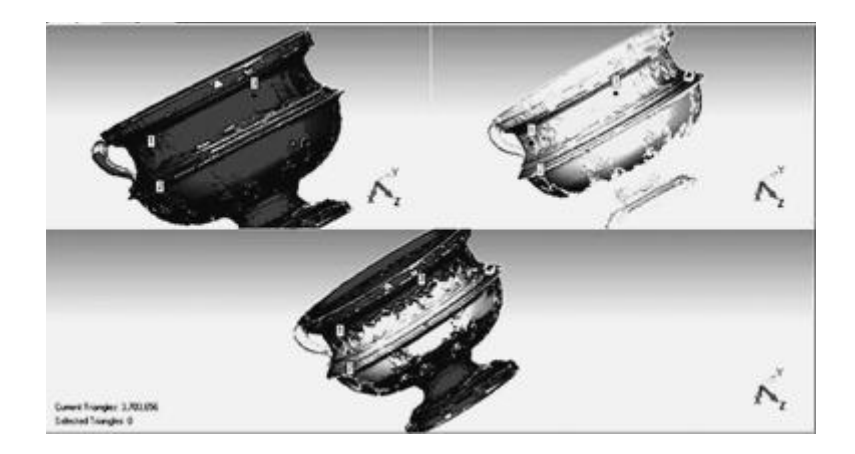

*Slika 8. Selekcija zajedničkih točaka na preklopu dva dijela modela dobivenih skeniranjem. Zadnja slika prikazuje rezultat spojenih dijelova kao jedan 3D model sastavljen od dva segmenta prikazanih svjetlijom i tamnijom bojom*

Rezultat spajanja dijelova segmenata dobivenih skeniranjem je jedan 3D model sastavljen samo od oblaka točaka, tj. poligona koji se nalaze u jedinstvenom koordinatnom sustavu, a svaki je poligon definiran prostornom x, y, z koordinatom. 3D model koji se dobije na takav način često ima greške u obliku malih rupa nastalih ili zbog greške u skeniranju ili zbog greške u spajanju. Isto tako moguća je greška koja nastaje zbog krivo okrenutih normala, odnosno površina koje su definirane samo s jedne strane, a nisu vidljive ako su nekorektno orijentirane, te se stvara dojam kao da je prostor prazan.

Problemi se rješavaju ručno ili automatski. Ako se upotrijebi naredba koja automatski popunjava rupe postoji mogućnost da će zatvoriti i one površine koje trebaju ostati otvorene, poput otvora na posudi (slika 9). Ručno se selektira područje koje je potrebno popuniti, a program stvori plohu definiranu po granici postojeće površine.

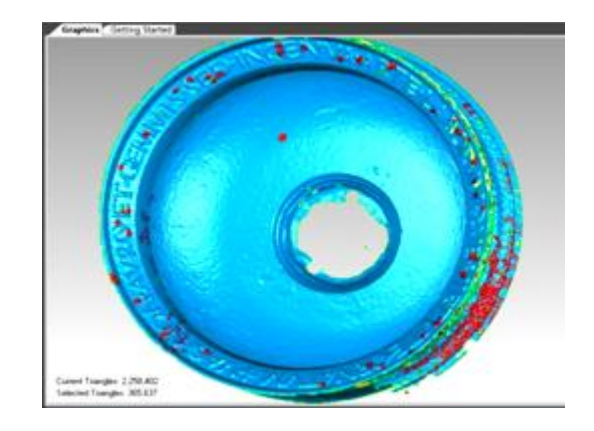

*Slika 9. Zatvaranje praznih površina na 3D modelu*

Crveno su označene nove površine nastale kod popunjavanja rupa. Prazna površina u sredini modela bila bi popunjena automatskom metodom zatvaranja površina, no kako je ta površina na originalnom objektu prazna, zatvaranje je napravljeno ručnom selekcijom.

Dorada modela se može napraviti zaglađivanjem površine koja će ukloniti oštre rubove i nepravilne vrhove, no ukoliko se model sastoji od mnogo detalja treba biti oprezan jer detalji u postupku zaglađivanja površine mogu nestati.

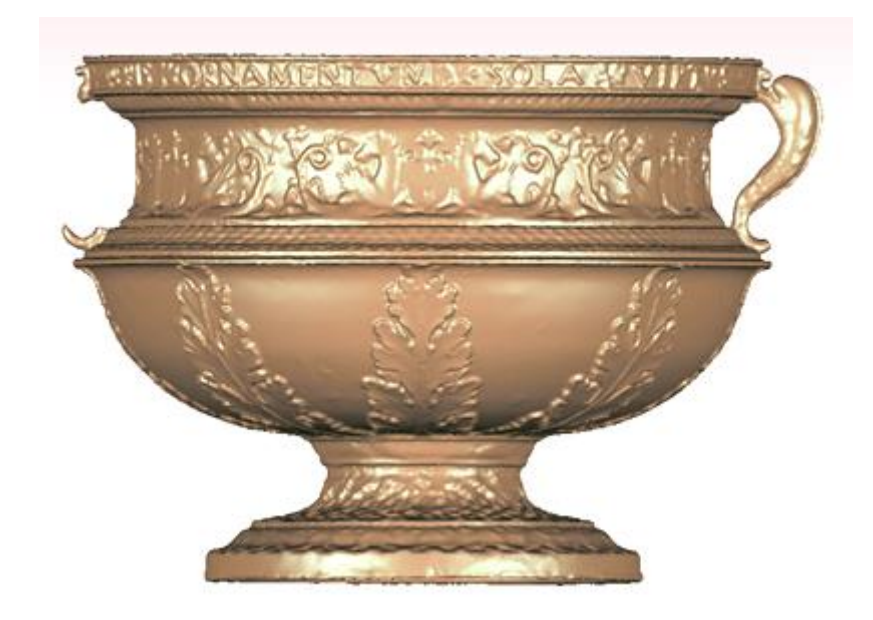

*Slika 10. Rezultat dobivenog 3D modela sa vidljivim detaljima dobivenih skeniranjem na rezoluciji od 1 mm.*

Upotrjebljeni alat u ovom radu Geomagic 12 [5] čija se probna verzija može naći na njihovoj internetskoj stranici daje se kao preporuka kod digitalizacije 3D modela upotrebom 3D skenera. To je alat koji na vrlo brzi i jednostavan način služi kod popravaka problematičnih dijelova, poravnavanja, stapanja i obrade odvojeno skeniranih segmenata koje poluautomatskom metodom poravnava u jedinstveni koordinati sustav i stvara kompletan model. Zahvaljujući mogućnosti skeniranja visokom rezolucijom, te jednostavnosti stvaranja 3D modela moguće je pozornost usmjeriti na digitalnu restauraciju modela što je proces koji je ključan kod istraživanja arheoloških artefakata, jer je virtualni 3D model ključan u vizualizaciji i analitici artefakta pogotovo putem digitalnog medija. Stvaranje digitalnih modela potiče znanje i istraživanje u području arheologije, a rad na samoj digitalizaciji i stvaranju takvog modela odvaja se od arheologije i ulazi u područje računalne grafike.

#### <span id="page-22-0"></span>**2.3. Slikotvorba**

Kada se govori o 3D računalnoj grafici onda mogućnost vizualizacije prvenstveno ovisi o slikotvorbi. Slikotvorba (eng. *rendering*) je matematički proces stvaranja rasterske slike iz 3D modela pomoću računalnih programa. Posljednji je korak pri stvaranju modela. U ovom slučaju slikotvorba će se upotrijebiti samo kako bi se mogao vidjeti rezultat rada nakon 3D skeniranja modela, te će eventualno poslužit kao slike za objavu na internetskoj stranici.

3D program iako stvaraju vlastito osvjetljenje prilikom modeliranja u virtualnom prostoru, to osvjetljenje ne pruža realan prikaz modela. Mnogi dijelovi ostaju u sjeni i nevidljivi su pa je iz tog razloga potrebno pokrenuti proces renderiranja. On omogućava prikaz modela kako on izgleda u stvarnosti.

Slikotvorbu je potrebno provesti sa svake strane modela. To je moguće provesti na dva načina; prvi način je da se okreće pogled na model i stvara svaka slika posebno. Time se dobiva pregled modela, a postupak je puno brži i jednostavniji od stvaranja animacija. Stvaranje kratkih animacija okretanjem objekta je drugi način na koji možemo vidjeti model. Ovakav pristup je kompliciraniji jer se ne mijenja samo pogled kamere na model, već se okreće sam model. Pozitivna strana je što takve animacije mogu pružiti bolji pregled objekta. Kako bi se dobio pregled realističnog izgleda modela potrebno je postaviti korektnu rasvjetu. Refleksija svijetlosti od objekta ovisi o njegovoj vanjskoj površini jednako koliko i o vrsti svjetlosnih objekata postavljenih u 3D prostoru. Taj proces je neizbježan pogotovo ako je krajnja namjena modeliranja, osim pregleda na ekranu, postupak 3d printanja.

Ukoliko to program omogućava, dobro je provest postupak Photorealistic rendering-a koji je spoj umjetnost i znanost stvaranja slika i scena u potpunosti imitirajući stvarni svijet. Postiže se pomoću računalnog algoritma koji pretvara 3D model u 2D sliku pritom uzimajući realistične vrijednosti osvjetljenja.

Osim navedene tehnike slikotvorbe postoji još nekoliko metoda izrade slike i animacije iz 3D prostora, a ovdje su opisane neke od njih:

- 1. Slikotvorba skeniranjem linija je algoritam za prikaz vidljive površine kod 3D računalne grafike koji radi na osnovi red po red, a ne poligon po poligon ili piksel po piksel što slikotvorbu čini bržom. Prilikom neke jednostavnije vizualizacije takva se slikotvorba može upotrijebiti kod izrade grafova gdje se izrađeni primitivi<sup>3</sup> pretvaraju u linijske segmente i krivulje ili prikazuju geometrijske oblike u prostoru [8].
- 2. Praćenje zraka svjetlosti dio je algoritma za prikaz globalnog osvjetljenja virtualnog prostora i koristi se za stvaranje fotorealističnih slika u 3D grafici. Radi na način da imitira raspršenost svjetlosti u prostoru čiju putanju uzima kao pravac, te imitira lom svjetlosti prilikom dolaska do površine objekta gdje se jedan njen dio reflektira, drugi refraktira, a treći apsorbira. Prvi i drugi dio bi se nakon loma nastavili gibati prostorom i ponavljati postupak kod dodira sa drugim površinama sve dok na kraju ne bi došli do kamere odnosno oka promatrača. Takve zrake na kraju tvore sliku, odnosno ulaze u proces renderinga. Postupak bi trebalo ponoviti za svaku zraku odaslanu od odabranog izvora i isto učiniti za sve ostale izvore svjetlosti u sceni, stoga kako bi se smanjilo opterećenje računalne memorije i rad procesora današnji algoritmi provode tzv. ray casting, u kojem se zrake svjetlosti odašilju iz leće kamere ili oka promatrača u svim smierovima omeđenim plohama vidnog polja [9].
- 3. Prostiranje zraka svjetlosti (eng. *ray casting*) metoda je slikotvorbe koja upotrebljava virtualno izrađenu svjetlost i njeno odbijanje od površine kako bi stvorila sliku. Ona transformira ograničeni opseg podataka u 3D projekciju prateći zrake svjetlosti iz početne točke gledanja dok se ocrtava volumen. Zrake svjetlosti se odbijaju od objekta, prostiru virtualnim prostorom i reflektiraju od drugih objekata. Koristi se za stvaranje simulacija u stvarnom vremenu, u računalnim igricama i filmskoj industriji. Nedostatak takve slikotvorbe je što je tu prioritet svjetlost i njeno širenje, a ne isticanje detalja na površini nekog objekta. S druge strane zahvaljujući tome rad računala je

 $\overline{a}$ 

 $^3$  Umjetni 3D okoliš se redovno sastoji od liste osnovnih geometrijskih oblika (primitiva), koji su uglavnom jednostavni geometrijski objekti poput mnogokuta, sfera, čunjeva, itd.

mnogo brži što omogućava izvedbu u stvarnom vremenu. Inače je za slikotvorbu nekom drugom metodom potrebno, ovisno o kompliciranosti virtualne scene, po nekoliko minuta do nekoliko dana da se stvori zadovoljavajuća slika [10].

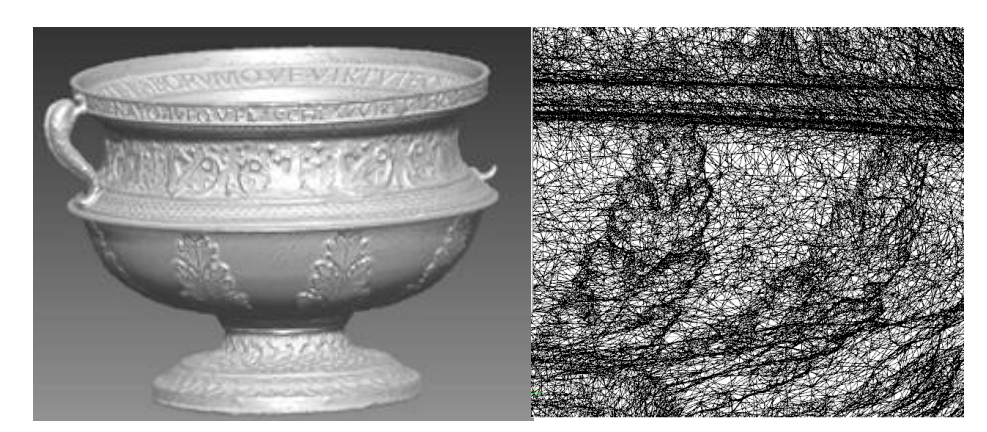

*Slika 11. Rezultat 3D modela nakon slikotvorbe raycasting metodom i slika detalja kao mreža točaka*

- 4. Iluminacija je metoda slikotvorbe u kojoj neki objekt postaje izvorom svjetlosti tako da mu se apliciraju određene karakteristike (kao što je npr. podpovršinsko raspršenje svjetlosti za predmete od materijala koji imaju takvo svojstvo (npr. mramor)) ili se simulira odbijanje svijetlosti od njegove površine čime se osvjetljavaju ostali objekti u prostoru. Takav način izrade slika zahtjeva jače računalo jer ga opterećuje, a kod slabijih računala ova slikotvorba može trajati satima [11].
- 5. Slikotvorba volumena koristi se u znanstvenoj vizualizaciji, a zbroj je raznih tehnika prikaza 3D objekta iz seta 2D slika. Set takvih slika prvenstveno se dobiva korištenjem medicinskih instrumenata poput CT-a, magnetske rezonancije (MRI) ili MikroCT skenera. Prvenstveno je korištena u medicini, a kasnije i u drugim područjima poput prikaza oblaka u meteorologiji ili kretanju fluida i prikazu molekularnih struktura u kemiji. Kod stvaranja takvih modela računalo mora obraditi veliku količinu podataka što proces čini dugotrajnim i zahtjeva velike količine računalne memorije [12].

#### <span id="page-25-0"></span>**2.4. Mapiranje**

 $\overline{a}$ 

U ovom dijelu će biti detaljno opisan način pravilnog snimanja pomoću kamere, te nakon toga obrada fotografija i mapiranje modela. Za izradu 3D modela koji će biti renderiran samo iz jednog pogleda potrebna je samo jedna fotografija, no kod takvog 3D modela pojavljuju se greške, jer nisu pokriveni svi dijelovi pa dolazi do distorzije teksture $4$  po rubnim dijelovima. Zato da bi se pokrio cijeli model teksturom potrebna je kamera kojom se kruži oko čitavog objekta, uključujući i poglede sa gornje i donje strane.

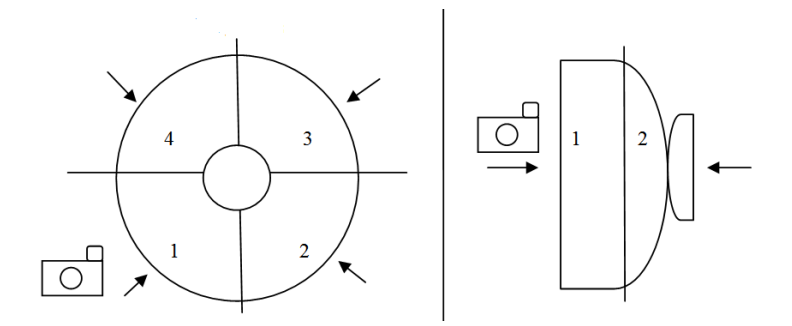

*Slika 12. Prikaz stajališta kamere prilikom snimanja škropionice sa pogledima od gore i sa strane.*

S druge strane, prekrivanje cijelog modela teksturom na dalje opisan način u korištenom programu Geomagic, računalo konzumira velike količine memorije. Kako računalo na kojem se obrađuje model opisan u ovom radu nije dovoljno jako, prikazan je samo primjer stavljanja teksture na jedan dio modela, ne na cijeli. Razlog tome je što dobiveni 3D model ima više od 2,5 milijuna točaka, a prilikom procesa registracije slike na model svaka od tih točaka dobiva još jedan podatak više. Postupak pravilnog prekrivanja cijelog modela, objašnjen je u tekstu.

Kod snimanja objekta potrebno je obratiti pozornost na položaj kamere u odnosu na model, te na rasvjetu. Osim grešaka koje se javljaju zbog nepravilnog kruženja kamere oko objekta i odabira mjesta snimanja, postoji i mogućnost javljanja pogrešaka zbog rasvjete. Položaj rasvjetnih tijela moraju osvjetljavati model sa svih strana jednako, kako bi se izbjegle ne

<sup>&</sup>lt;sup>4</sup> Teksture su 2D slike koje se stavljaju na pojedini dio 3D modela. Orijentirane su prema UV koordinatama koje definiraju na koji način i na koji dio površine će pojedina tekstura biti postavljena.

željene sjene, koje stvaraju iluziju volumena (većeg/manjeg) na fotografiji i deformiraju ga. Rasvjeta mora biti postavljena na taj način da daje neutralni volumen modelu, odnosno da ne stvara sjene (difuzna rasvjeta). Dobiveni model mora biti dovoljno kontrastan, kako bi se vidjeli svi elementi njegove strukture, no ne smije stvarati nove elemente, niti smanjivati postojeće. Potrebno je obratiti pozornost i na pozadinu, koja mora biti dovoljno kontrastna u odnosu na model, kako bi se on mogao lakše izdvojiti od pozadine, a pri visokom kontrastu pozadina i podloga se neće skenirati jer je skener kalibriran na svjetlinu objekta.

#### <span id="page-26-0"></span>**2.4.1. Upotreba HDR metode kod snimanja modela**

Kako su kod izrade 3D modela bitne konture i strukturni elementi posude, poželjno je da se fotografije obrade na način da ističu upravo te elemente. To se postiže pojačavanjem kontrasta upotrebom HDR (high dynamic range) metode. Ona sadrži tri snimke snimane iz istog položaja uklopljene u jednu sliku. Razlika između tih triju snimaka je dužina ekspozicije. Prva snimka mora biti preeksponirana, druga podeksponirana i treća snimana pod optimalnom ekspozicijom. Spajanjem tih triju snimaka dobivaju se optimalne tonske vrijednosti na svim područjima sa više detalja u svijetlim i tamnim područjima. Na takav način povećava se količina sitnih detalja modela. Postoje dvije metode stvaranja HDR slike. Stvarni HDR se snima pomoću tri fotografije kako je opisano, a za drugi način izrade HDR-a potrebna je samo jedna. U ovom radu primijenjen je drugi način izrade HDR fotografije. Tu se iz jedne snimke dobivaju tri tako da im se mijenja ekspozicija u za to predviđenim programima kao Photo Shop [13]. Kada se izrade tri fotografije spajaju se u jednu HDR snimku.

Upotrebom \*.*jpg* oblika datoteke dobivena slika je komprimirana, odnosno ima gubitke u svjetlini i tonu, te se gubi količina snimanih detalja. Kako se zbog visoke rezolucije skeniranja želi postići i visoka rezolucija fotografije koja će istaknuti detalje preporuka je izbjegavati ovaj format datoteke. Pozitivna mu je strana što ne zahtjeva mnogo memorije, no pri mapiranju modela ta razlika može biti zanemarena. HDR fotografije povećati će fotorealističnost modela, te poboljšati mogućnosti digitalne analitike artefakta.

#### <span id="page-27-0"></span>**2.4.2. Postavljanje fotografija na 3D model**

Započinje se sa orijentacijom slika, što podrazumijeva postavljanje svake pojedine fotografije na njeno mjesto na 3D modelu zbog čega je model potrebno prerezati. Ukoliko se koristi samo frontalna slika, boje na profilima neće biti. Pojavit će se prazna područja ili će biti raširena po rubnim dijelovima. Još uvijek ne postoji program koji bi automatski riješio taj problem. Kako bi model bio potpun, različiti položaji modela moraju sadržavati snimak upravo tog položaja u stvarnosti.

Program za automatsku rekonstrukciju zahtijevaju ručnu pripremu kako bi se postavile snimke na određene položaje. Ovdje je model pripremljen tako da je uzeto šest fotografija sa šest pogleda na model i to: četiri pogleda sa strane, jedan s gornje strane i jedan s donje.

Kako svaki dio modela mora sadržavati upravo taj snimak s pogledom na stvarni objekt, model je prerezan na isti način kako su se uzimale snimke, tj. na šest dijelova (slika 13).

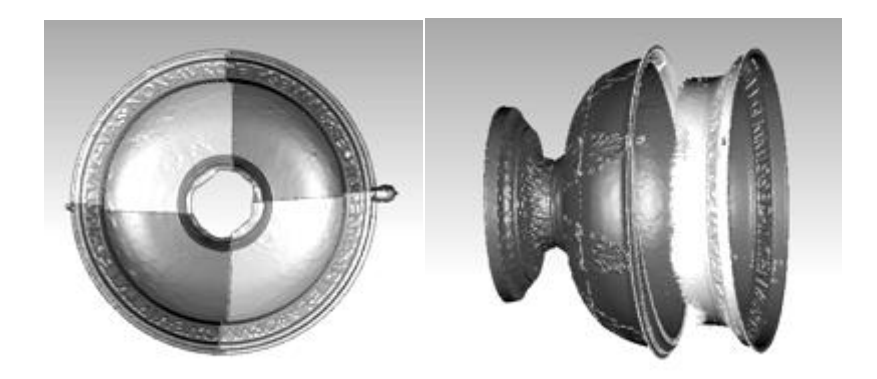

*Slika 13. 3D model prerezan prema pozicijama kamere prilikom snimanja škropionice*

Postupak spajanja fotografija sa modelom kako bi one sjele na točno označena mjesta sličan je kao i spajanje dva dijela modela, prije opisan u ovom radu. Označe se točke poklapanja detalja na fotografiji i detalja na modelu. Kako bi slika projicirana na model pravilno sjela potrebno je odrediti najmanje pet zajedničkih točaka. Zatim se pokrene proces registracije koji spoji sliku, sada pretvorenu u mapu teksture (datoteka koja sadrži podatke o boji 3D modela) sa modelom.

Za potrebe ovog rada napravljena je samo jedna mapa, sa pokrivenošću od ¼ modela. Označene su 22 zajedničke točke modela i fotografije kako je prikazano na slici 14. Program poravnava odabrane točke do međusobnog preklopa, te kao rezultat daje projekciju slike na model, odnosno 3D model sa mapom teksture.

U radu je prikazan primjer za samo jednu fotografiju stavljenu na jedan dio modela čime je dobivena samo djelomična prekrivenost modela.

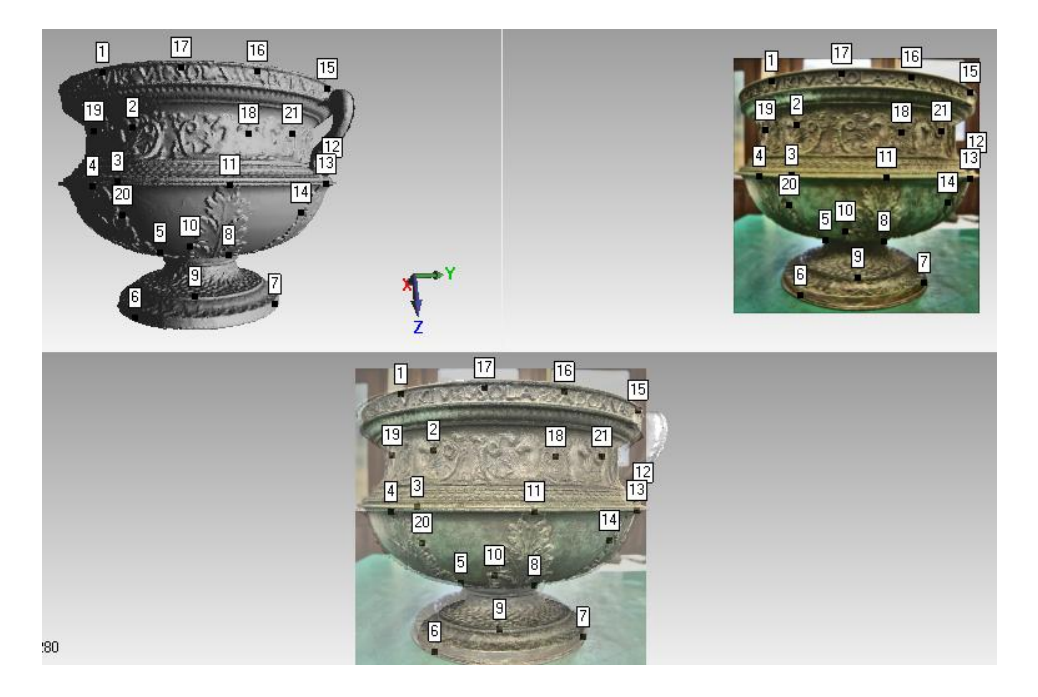

*Slika 14. Registracija fotografije sa 3D modelom. Prva slika pokazuje odabir elemenata na modelu, na drugoj slici vidljivi su ti isti elementi na fotografiji, a treća slika prikazuje rezultat spajanja modela sa fotografijom*

Nakon "rezanja" modela i postavljanja teksture, potrebno ga je ponovno spojiti u cjeloviti model. Kako je on samo prerezan, nastali dijelovi se ne pomiču sa svojih položaja tako da ih nije potrebno spajati registracijom gdje se oni poravnavaju u pravilan položaj. Vračanje dijelova u zajednički koordinatni sustav, te spajanje pojedinih elemenata kako bi se dobio jedinstveni 3D model radi se naredbom "*merge*" koja to radi automatski već opisanom ranije u gornjem tekstu. Tu naredbu imaju gotovo svi programi za obradu 3D grafiku, no možda pod drugim nazivom.

Kao rezultat vidljiva su bijela područja prikazano na slici 15, nastalih zbog nedostatka teksture. Razlog tome je što se dobiveni model sastoji od 2 581 534 milijuna točaka (poligona), zato program prilikom registracije konzumira mnogo računalne memorije, a u njenom nedostatku, prestaje funkcionirati. Za modele jako visoke rezolucije koji se zato sastoje od par milijuna točaka potrebna su vrlo jaka računala sa mnogo slobodne memorije za rad.

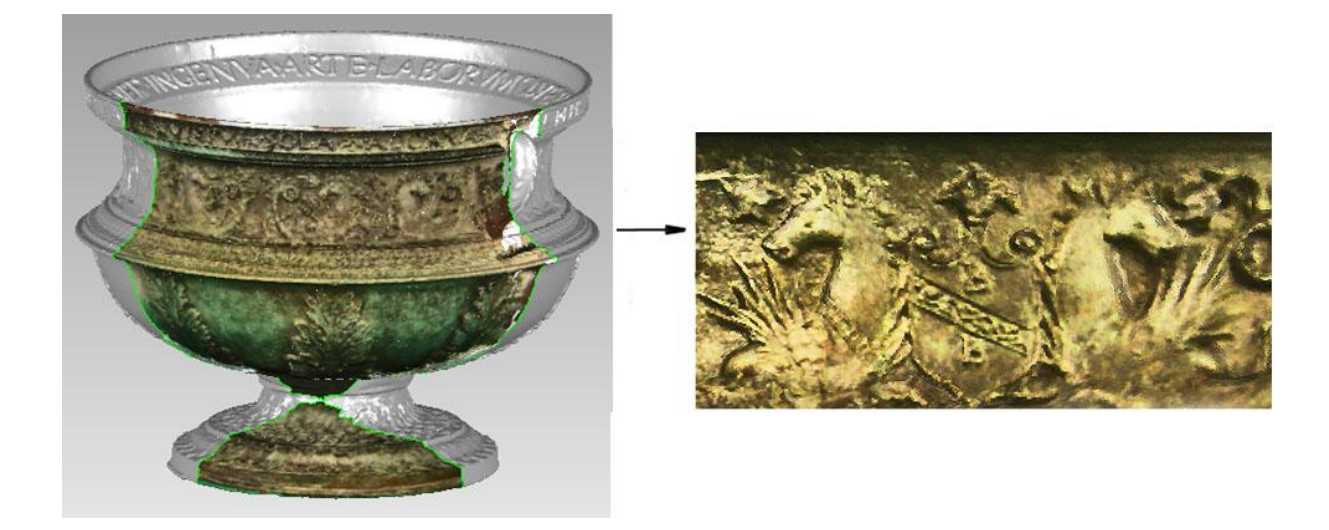

*Slika 15. Rezultat 3D modela sa djelomičnom prekrivenošću teksturom. Ovdje je vidljiv detalj sa inicijalima B. B. (Boninus de Bonini)*

Idući korak je analiza predmeta kako bi se mogla izraditi digitalna restauracija posude. Prilikom analize i restauracije nije upotrjebljen model sa teksturom, on je u ovom poglavlju stavljen samo kao primjer kako se takav model dobiva. Model na sebi ima dovoljno detalja i skeniran je dovoljno visokom rezolucijom da se i bez fotografija projiciranih na njega može dalje obrađivati. U slučaju da je dobiveni model skeniran manjom rezolucijom ili da se tokom obrade broj poligona od kojih je sastavljen model smanjio, te da time on ne sadrži dovoljnu količinu podataka, bilo bi potrebno stavit slike po cijelom modelu na način kako je opisano u tekstu.

# <span id="page-30-0"></span>**2.5. Analiza predmeta**

Kako bi se izvršila rekonstrukcija modela prvo je potrebno ustanoviti dali su dijelovi koji nedostaju simetrični u odnosu na ostatak predmet. Primjerice ukoliko nedostaje neki element poput ukrasa, a koji se ne ponavlja kroz čitavi predmet, ukras je potreb no izraditi po pretpostavci usporedbom sa sličnim predmetima iz tog razdoblja, no ukoliko nedostaje samo neki segment poput ručke na posudi, a sa druge strane takva ručka postoji, pretpostavka je da je dio koji nedostaje identičan postojećem. Promatranjem posude sa svih strana može se zaključiti da se isti uzorak ponavlja dužinom cijele posude, kao što je prikazano na slici 16.

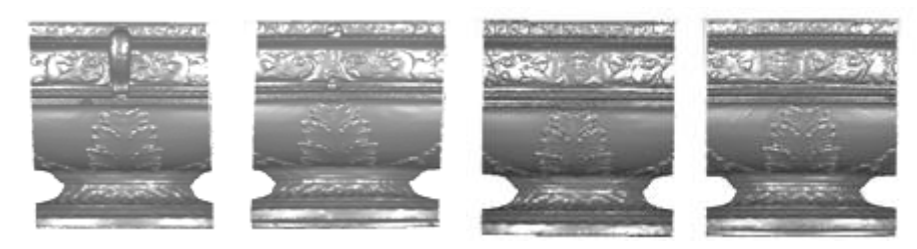

*Slika 16. Ponavljanje uzorka kroz cijelu površinu posude*

Potvrda činjenici da je lijeva ručka identična desnoj može se vidjeti iz sitnih dijelova koji su ostali na mjestu gdje je nekada bila ručka. Kako su ti dijelovi identični s lijeve i s desne strane, a to se može vidjeti iz profila posude, kako je prikazano na slici 17, može se započeti sa rekonstrukcijom, jer sada osim što je poznato što se tu nalazi, poznato je i točno gdje se nalazi, odnosno koji točno dio ručke nedostaje.

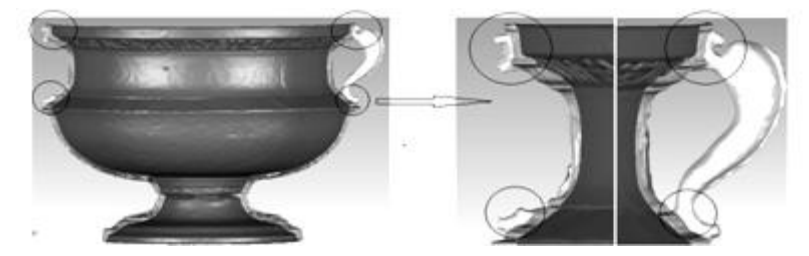

*Slika 17. Profil posude sa naznačenim dijelovima koje je potrebno rekonstruirati. Iz tih se dijelova može zaključiti kako lijeva strana posude odgovara desnoj*

Iz tog razloga i uz pretpostavku da posuda mora biti simetrična, rekonstrukcija je izvedena prenošenjem dijelova posude na ona mjesta koji nedostaju, zrcaljenjem.

#### <span id="page-31-0"></span>**2.6. Digitalna restauracija modela**

Digitalna se restauracija modela može podijeliti na nekoliko kategorija ovisno o tipu objekata koji je potrebno rekonstruirati [14] :

- 1. Dijelovi objekta su pronađeni. Restauraciju je moguće napraviti tako da se pronađeni dijelovi odskeniraju i digitalno spojiti. Klasičnom metodom pronaĎenim se dijelovima prvo mora odrediti mjesto gdje se oni nalaze na objektu, zatim se koristi ljepilo kojim se ti dijelovi međusobno spajaju. Mjesta koja ostanu prazna jer se dijelovi ne mogu spojiti popunjavaju se ručno, nekom vrstom materijala koji najbolje odgovara originalu. Za razliku od klasične metode digitalnom se metodom svi dijelovi skeniraju, virtualno se spoje, a oni dijelovi koji nedostaju modeliraju se ručno u 3D programu, a potom se mogu otisnuti na 3D printeru. Prednosti upotrebe 3D grafičke tehnologije su brzina rada, jer lakše je napraviti rekonstrukciju u virtualnom prostoru uz, naravno, uvjet da se poznaje digitalni alat. Druga prednost je očuvanje krhkih dijelova objekta koji se ne moraju nepotrebno okretati i premještati čime se povećava rizik ponovnog loma i stvaranja dodatnih krhotina kako bi im se našlo mjesto na originalu. Izrada fragmenata koji nedostaju jednostavnija je jer im se odmah zna oblik i veličina, te nije potrebno radit mjerenja na stvarnom artefaktu.
- 2. Veliki dijelovi modela nedostaju, ali rekonstrukcija je moguća ukoliko postoje fotografije ili nacrti samog objekta. Dijelovi se ručno modeliraju u programima za 3D grafiku prema postojećim nacrtima. Ukoliko takvi nacrti ili fotografije objekta ne postoje, restauracija se može napraviti tako da se prouče slični objekti koji potječu iz istog vremenskog perioda i nađeni su na tom području, te se na temelju zajedničkih karakteristika takvih predmeta rekonstruiraju nedostajući dijelovi. Ovakav se tip restauracije izbjegava i koristi samo kao zadnja opcija jer uvijek postoji mogućnost da dođe do dvojbi oko dobivenih rezultata.

3. Dijelovi objekta nisu pronađeni ali mogu se nadomjestiti tako da se rekonstrukcija nepostojećih dijelova bazira na informacijama dobivenim iz susjednih postojećih dijelova na istom objektu. Ovoj kategoriji restauracije ujedno pripada i posuda koja se obrađuje u ovom radu.

Na slici 18. prikazan je model prije rekonstrukcije, zatim dio koji je izdvojen i koji se potom spaja na model gdje on nedostaje. Zadnja slika prikazuje model nakon rekonstrukcije koja je bazirana na kopiranju susjednih podataka na objektu.

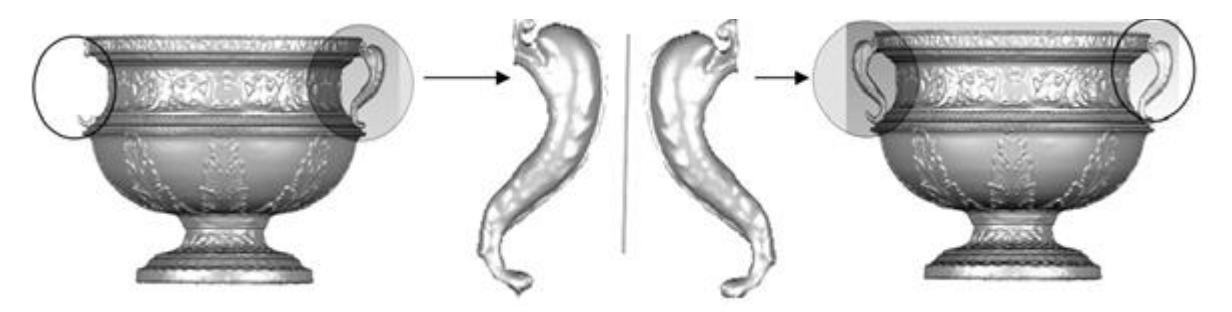

*Slika 18. Postupak virtualne restauracije ručke na posudi*

Kako bi se model mogao rekonstruirati prvo je potrebno izdvojiti, a zatim kopirati zrcaljenjem dio koji će se prenijeti na mjesto gdje on nedostaje. U ovom slučaju je to lijeva ručka.

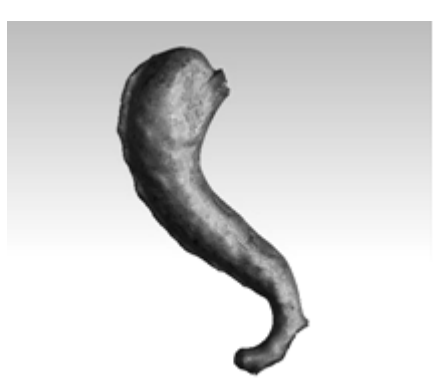

*Slika 19. Ručka posude koja je izdvojena i zrcalno kopirana.*

Nakon toga ručku je potrebno namjestiti na točno mjesto gdje ona pripada, a to će se učiniti već spomenutom metodom registracije. Alatom se selektiraju zajedničke točke matičnog objekta, a u ovom slučaju je to posuda, i objekta koji se spaja, odnosno ručke. Kako je već prije pokazano, na posudi postoje "ostaci" prijašnje ručke koji su identični onoj postojećoj. Upravo ti dijelovi sadrže zajedničke, identične točke koje će se međusobno spojiti kako je prikazano na slici 20.

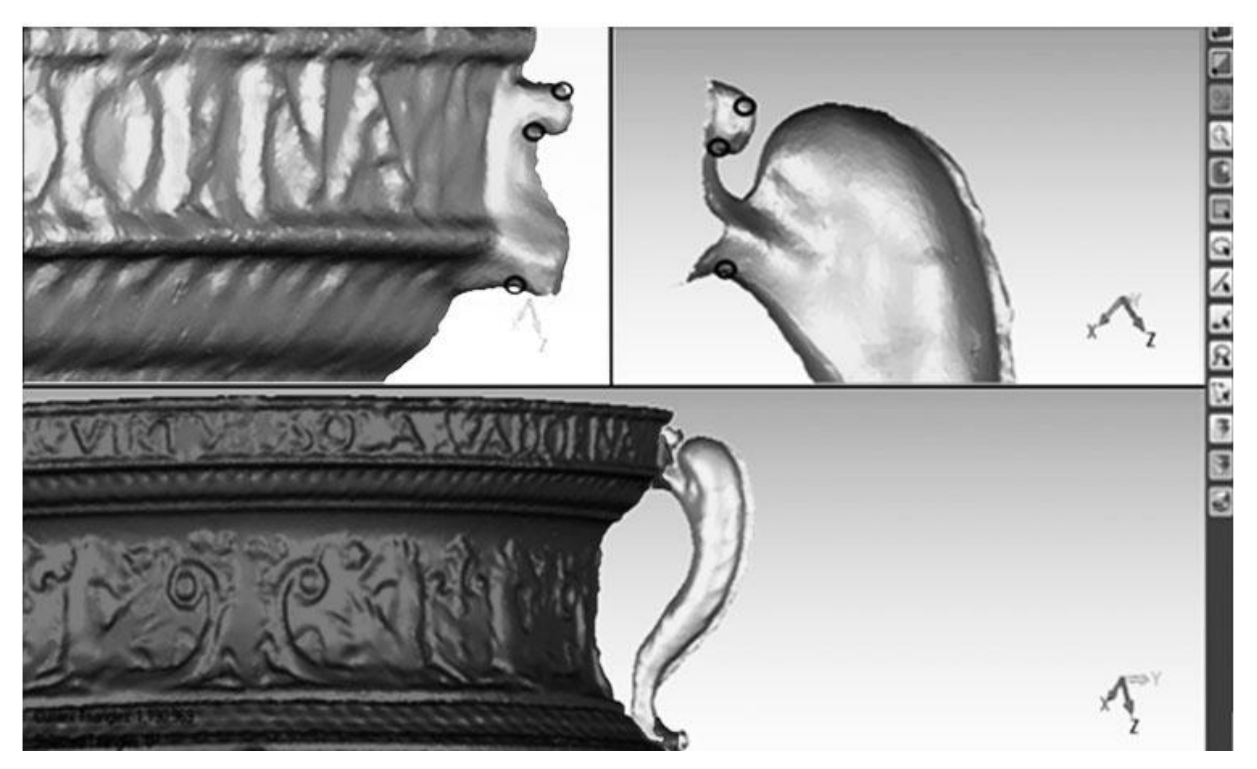

*Slika 20. Ručna registracija i spajanje dijelova posude selekcijom zajedničkih točaka*

Prvo je korištena ručna registracija kojom su definirane točke poklapanja. Ovdje postoji mogućnost da se odabere samo jedna točka kojom će se dva modela koja se spajaju samo ugrubo poklopiti. Preporuka je uvijek koristiti najmanje tri točke, jer će one definirati ravninu. Jedna se točka koristi samo u slučaju kada mnogo podataka nedostaje, no ako je moguće takav način registracije bi se trebao izbjegavati.

Nakon što su selektirane sve zajedničke točke preklopa, računalo ih pomiče, rotira i stavlja na točno ta mjesta koja su ručno selektirana. Ukoliko se dobiveni model jako uveća primijetit će se razlike, odnosno pogreške gdje se površine ne poklapaju. Te pogreške biti će reda veličine od desetinke milimetra, no postoje, a kako bi se uklonile i kako bi se dobilo savršeno poklapanje modela koristi se druga metoda registracije, globalna registracija. Tom metodom dva će se modela automatski spojiti tako da neće biti vidljiva nikakva odstupanja kako je prikazano na slici 21.

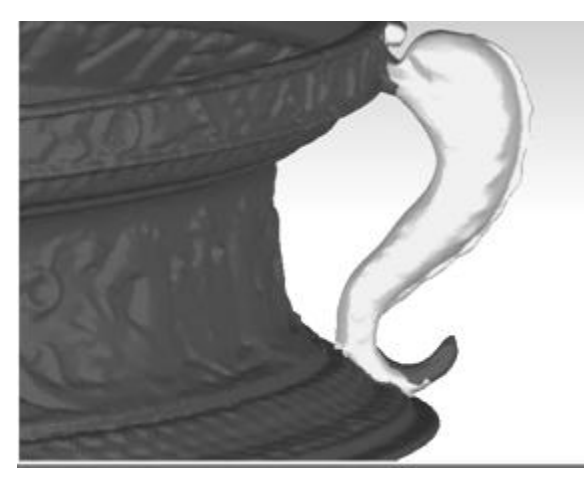

*Slika 21. Preklapanje dvaju modela dobiveno globalnom registracijom*

Idući korak je spajanje tih dvaju modela u jedan, alatom eng."*merge*", tj. "*spojiti*". Merge koristi globalnu registraciju kao temelj po kojem će spojiti dva dijela modela i kao rezultat dati jedan model. Devijacija modela će biti jednaka kao u prijašnjem postupku, a u ovom slučaju je to 0,001 mm što je prihvatljivo za potrebe ovog rada. Popunjavanje malih rupa, uklanjanje nepravilnih malih površina koje nastanu zbog okretanja mreže, te okretanje normala radi se ručno kao postupak modeliranja. Primjer je prikazan na slici 22. na kojoj je vidljiv preklop dvaju modela na kojem su nastale sitne pogreške. Uklanjanjem tih grešaka dobiva se ravna, zaglađena površina.

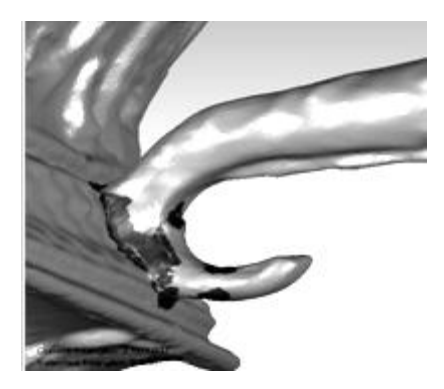

*Slika 22. Tamnije su označene nepravilnosti koje su nastale spajanjem dvaju modela.*

Dobiveni je model sada sastavljen od 2 503 037 točaka zbog visoke rezolucije skeniranja i rekonstrukcije modela čime su neke površine još naknadno kopirane. Smanjenjem broja smanjila bi se i rezolucija modela, odnosno mnogi bi detalji nestali. S jedne strane to je uredu jer se tako modelom lakše može upravljati, računalo lakše renderira, odnosno lakše stvara sliku sa manjim brojem točaka, no ukoliko je želja vidjeti kako model zaista izgleda nakon skeniranja, rekonstrukcije i obrade, sa svim detaljima, redukcija točaka se ne preporuča. Dobiveni rezultat vidljiv je na slici 23.

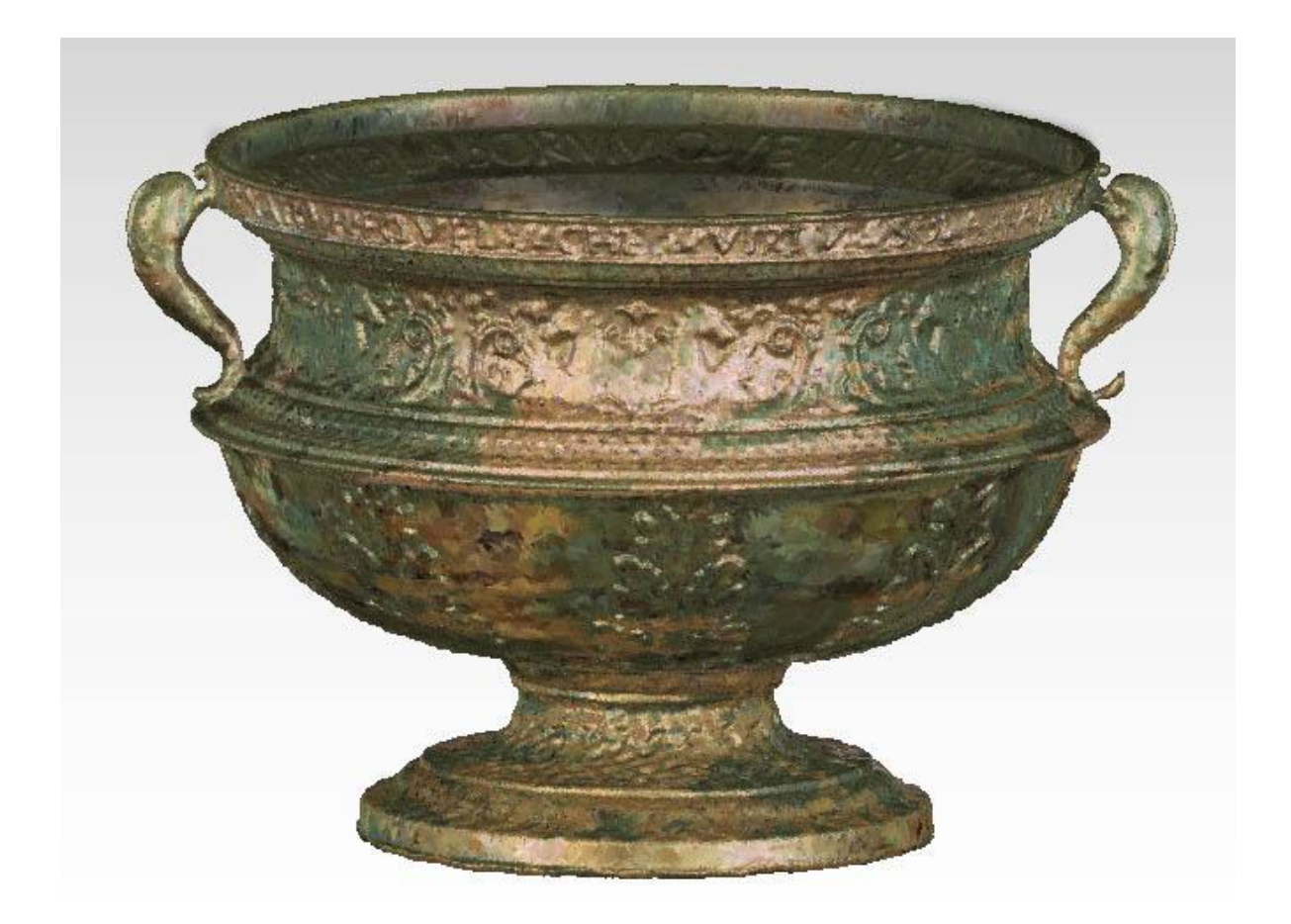

*Slika 23. Rezultat dobivenog 3D modela digitalizacijom artefakta*

# <span id="page-36-0"></span>**3. Grafička prezentacija podataka**

Postoji više načina prezentacije i dijeljenja podataka dobivenog 3D modela. Standardizacijom oblika datoteka omogućujemo njihovo čitanje na osobnim računalima i s različitim programima, a time se postiže bolje komunikacije i razmjena podataka što je u današnje vrijeme vrlo bitno.

Jedan od najproširenijih načina prijenosa i prezentiranja podataka je pomoću digitalnih medija koji koriste oblik datoteke pogodan za pregled i prezentaciju na računalu, a da se pri tome ne treba instalirati velike i često skupe programe.

Prezentacija može biti u obliku pokretne grafike koju je moguće izraditi u programima za 3D grafiku. Ovakav način prezentacije je najjednostavniji jer je izrada animacije i snimanje filma moguće izvesti u većini 3D programa, no problem je što takva prezentacije podataka nije interaktivna, te ne dozvoljava korisniku slobodu kretanja u 3D prostoru, pa se ne postiže željeni efekt.

Da bi se postigla interaktivna 3D grafika upotrebom nekog programa samo za pregled podataka , prvi korak koji je potrebno napraviti je smanjiti broj točka od kojih je sačinjen 3D model. To je potrebno napraviti jer za interaktivnu 3D grafiku programi moraju prika zivati model u stvarnom vremenu, a ukoliko je grafika tog modela previše kompleksna, objekt se neće moći učitati ili će doći do rušenja programa. Stoga je model reduciran za 50% , a posljedica toga je "gruba" površina, kao i smanjeni broj detalja. No kako je namjena takvih programa samo pregled i prezentacija sadržaja, ovi se nedostaci mogu zanemariti.

Drugo je rješenje izolirati dio površine modela koji je od posebnog značaja, izdvojiti ga od ostatka objekta i samostalno prikazati. Na taj način s jedne će strane biti prikazan cijeli model u manjoj rezoluciji, a s druge strane izdvojeni dio površine u višoj rezoluciji sa istaknutim detaljima.

Za interaktivnu prezentaciju na digitalnom mediju potrebno je reducirani 3D model prebaciti u jedan od za to pogodnih formata datoteke. Neki od njih su: Virtual Reality Modeling Language *(\*.vrml*) koji je najkorišteniji format i nalazi se u gotovi svim 3D programima kao mogućnost spremanja modela, zatim ISO standard datoteke bazirane na XML obliku *(\*.x3d)* za prikaz 3D računalne grafike koji je nastao kao nasljednik Virtual Reality Modeling Language [15].

Manje poznati i korišteni formati koji odgovaraju navedenim uvjetima jednostavnosti i pristupačnosti sa svrhom publiciranja 3D podataka na internetu mogu biti i u obliku: 3D Markup Language za Web (3DMLW), zatim COLLADA (Khronos Groupe), O3D (Google), Unity3D ( platforma računalnih igrica koja se može koristiti preko aplikacije instalirane za internet preglednik), Universal 3D (U3D kao kompresirani Ecma International standard ECMA-363) [16].

Dalje u tekstu će biti prikazani primjeri grafičke prezentacije 3D podataka pomoću tri osnovna oblika datoteke. Prvo će se dati primjer za Portable Document Format (*\*.pdf*) koji podržava 3D grafiku. Takav oblik prezentacije je odabran jer je najkorišteniji format za dijeljenje podataka. Ne koristi se samo na internetu kao mogućnost dijeljenja podataka ili slanja dokumenata putem elektronske pošte, već je i najzastupljeniji format prilikom prenošenja podataka putem prenosivog diska.

Drugi oblik prezentacije podataka je Virtual Reality Modeling Language *(\*.vrml*) koji je odabran jer je najzastupljeniji oblik prikaza 3D podataka na internetu. Taj je oblik datoteke standard za 3D web tehnologiju i moguće ga je dobiti korištenjem bilo kojeg programa za 3D grafiku. Za prikaz takve datoteke u internetskom pregledniku, a primjer je dan u ovom radu kao prilog uz tekst, potrebno je imati neku od aplikacija koja može pročitati *\*.vrml* format. Ovdje je prikazan rad sa aplikacijom Cortona 3D [21] kao besplatan *plug-in* za Internet explorer i Operu.

Kao zadnji oblik grafičke prezentacije dat je primjer izrade Računalno generiranog holograma (RGH), primjer koji se temelji na radu [22].

# <span id="page-38-0"></span>**3.1. Prezentacija podataka upotrebom 3D Portable Document Format (\*.pdf)**

Prema zadanim uvjetima jednostavnosti upotrebe i pristupačnosti podataka, odabran je Portable Document Format 1.6 (\*.pdf), otvoreni standard za razmjenu dokumenata sa mogućnošću virtualnog interaktivnog pregleda 3D modela.

PDF je format zapisa dokumenata kojeg je izradio Adobe Systems 1993. godine [23]. Koristi za zapis dvodimenzionalnih, a novije verzije dopuštaju i trodimenzionalnih dokumenata neovisno o uređaju.

Takvim se dokumentom može prezentirati slika, tekst, vektorska i rasterska grafika u 2D ili 3D obliku. Za pokretanje ovog dokumenta na računalu je potrebno imati instaliran besplatan program Adobe Reader 7 [17] ili njegovu noviju verziju. 3D modeli mogu biti ugrađeni u PDF dokument ako se nalaze u *\*.u3d* ili *\*.prc* (Product Representation Compact [18] ) obliku, a ukoliko se koristi Tetra4d konverter [19] podržani su gotovi svi formati 3D grafike [20].

Izrada takvog dokumenta ne razlikuje se po ničemu od klasičnog PDF**-**a. Program za 3D grafiku korišten u ovom radu, GeoMagic, ima mogućnost izvoza (eng. *export*) 3D modela u \*.pdf oblik datoteke.

Razlika se pojavljuje prilikom otvaranja datoteke kada se na dnu stranice pojavi tekst "pritisnuti na sliku za aktivaciju 3D modela". Zatim se pojavljuje alatna traka sa slikom aktivnog 3D modela, te se pokreće animacija unutar datoteke.

Na alatnoj se traci nalaze ikone za upravljanje 3D modelom, poput uvećanja i smanjivanje, te simulaciju kruženja po virtualnom prostoru. Sa strane se nalazi niz naredbi pomoću kojih se pojedini 3D modeli mogu sakriti, izdvojiti ili učinili prozirnima čime se dobiva samo mreža točaka 3D modela.

Pored modela se može staviti tekst u obliku bilješke sa opisom prikaza, kako je prikazano na slici 24.

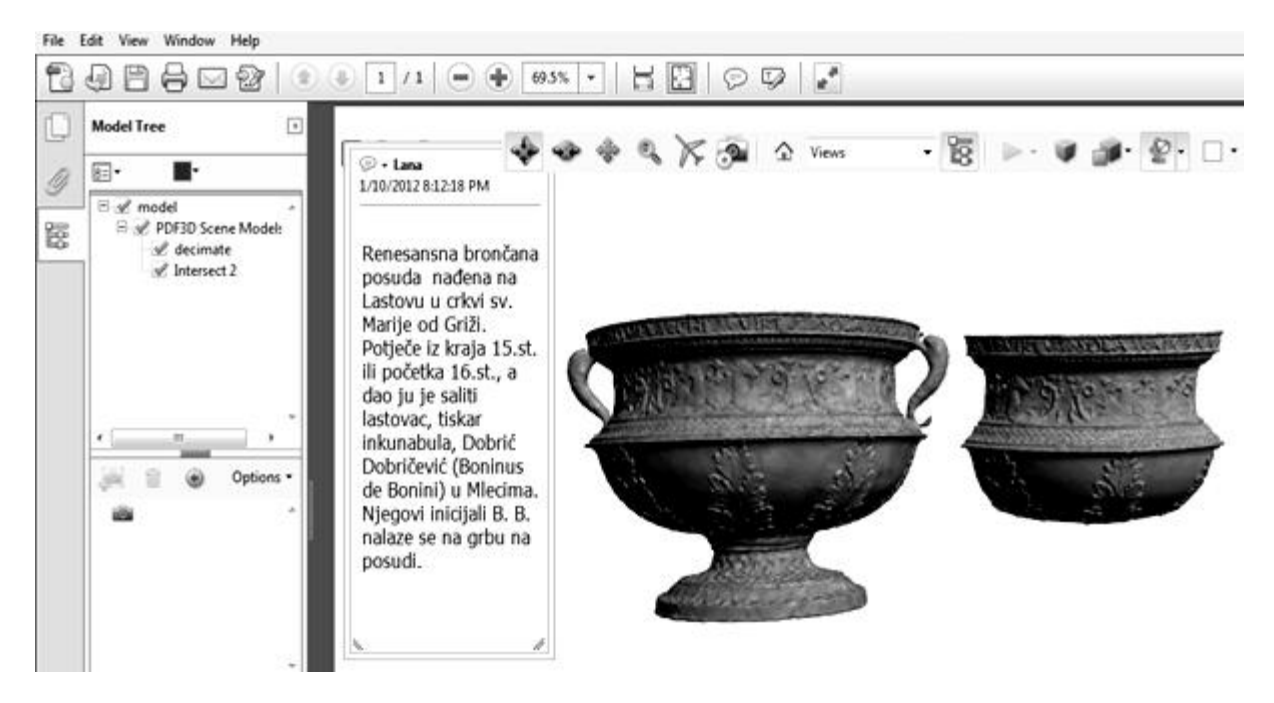

*Slika 24. Prikaz 3D modela u Adobe Reader X programu kao interaktivni \*.pdf dokument*

Uneseni se tekst pojavljuje istovremeno sa interaktivnim modelom prilikom svakog otvaranja dokumenta. Takav oblik unošenja podataka je mnogo jednostavniji od izrade teksta u nekom 3D programu, a može dati detaljan opis artefakta npr. gdje je i kada pronađen, iz kojeg vremena potječe, tko ga je izradio i po čemu je takav artefakt značajan.

# <span id="page-40-0"></span>**3.2. Prezentacija podataka upotrebom Virtual Reality Modeling Language** (**\*.vrml)**

Za pokretanje *VRML* datoteke i prikaz 3D modela u internet pregledniku potrebno je imati instaliranu aplikaciju koja to omogućuje. Postoje mnoge aplikacije za pregled \*.vrml datoteka na internetu, no najkorištenija i najjednostavnija za upotrebu, te besplatna aplikacija je Cortona 3D [21]. Cortona 3D je preglednik za Internet explorer i Operu. Kako bi se izrađeni model mogao vidjeti, podatke je potrebno spremiti kao \*.vrml datoteku.

Aplikacija se sastoji od pet osnovnih dijelova koji služe za pregled i upravljanje modelom. Osim glavnog prozora u kojem se nalazi model tu je alatna traka sa navigacijom u virtualnom prostoru. Pomoću označenih strelica model se može okretati, smanjivati i uvećavati, a preko posebnog menija koji se otvara lijevim klikom miša moguće je promijeniti opcije 3D scene, rendera, navigacije i prikaza samog modela. Isto tako se može podešavati rasvjeta u virtualnom prostoru kao i boja pozadine, te simulirati odbijanje svijetlosti od tla.

Brzina rendera slike najviše ovisi o broju točaka modela. Ukoliko je mreža pregusta modeli će se teško pokretati, zato je preporuka smanjiti broj poligona.

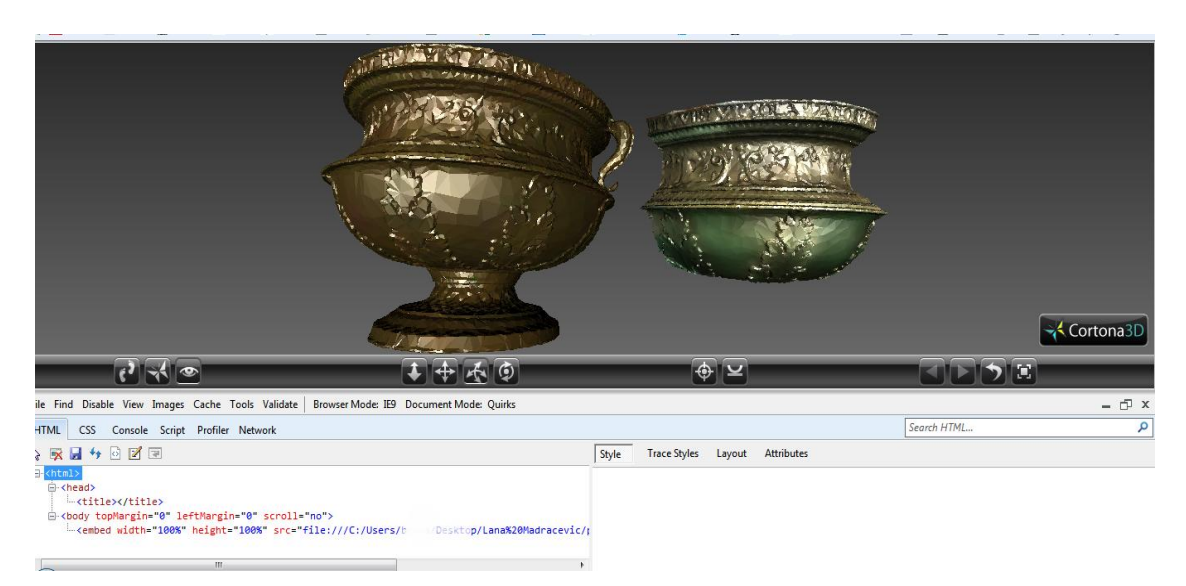

*Slika 25. Prikaz 3D modela u Cortona3D aplikaciji za internetski preglednik kao \*.vrml format datoteke* 

#### <span id="page-41-0"></span>**3.3. Izrada računalno generiranog holograma (RGH)**

Ideja ovog dijela rada je bila dobiti hologram realnog predmeta tehnikom računalnog generiranja i to vrlo kompleksnog modela koji se sastoji od 2.5 milijuna točaka, a time prikazati i jednu od primjena skeniranog 3D modela u grafičkoj tehnologiji, dizajnu i modernoj umjetnosti. Daljnji tekst temeljen je na radu [22], a postupak je ponovljen.

Kao rezultat dobiven je računalno generiran hologram iz jedne točke virtualnog holografskog filma. Jedna točka predstavlja jedan piksel filma u stvarnosti, što bi značilo da bi se postupak trebao ponoviti za svaku točku piksela, što je izuzetno kompleksan postupak. Na kraju se dobivene slike međusobno zbrajaju, slažu jedna na drugu u za to primjerenoj aplikaciji ili programu, te se dobiva stvarni hologram. U ovom radu zbrojeno je 70 slika sa različitih pozicija kamere.

Kako tema ovog rada nije stvaranje cjelovitog holograma, već strategija digitalizacije objekta, način obrade i prezentacija dobivenog 3D modela u svrhu generiranja objektnog vala potrebnog za računanje interferentnog uzorka kojeg zovemo hologram, tako da je čitavi postupak dobivanja računalno generiranog holograma sažet. Ukratko su samo opisani koraci izrade u preporučenim programima, te prikazan završni rezultat.

Rezultatom se potvrdila pretpostavka da je postupak izrade računalno generiranog holograma opisanim postupkom primjenjiv ne samo za jednostavne modele, već i za vrlo kompleksne 3D modele dobivene 3D skeniranjem.

#### <span id="page-41-1"></span>**3.3.1. Klasična holografija**

Holografija je metoda stvaranja i reproduciranja trodimenzionalnih slika, nastalih interakcijom dvije međusobno koherentne zrake svjetlosti lasera na fotoosjetljivoj ploči ili filmu. Princip izrade holograma otkrio je mađarski znanstvenik Dennis Gabor 1947.g, a za otkriće je 1971.godine primio Nobelovu nagradu za fiziku [24]. Primjena holografije je vrlo široka. Izrada holograma klasičnim načinom dosta je zahtjevna, potrebno je mnogo vremena, novca i znanja, pa ga je teško krivotvoriti. Zato se upotrebljava kao sigurnosni element na

novčanicama ili osobnim dokumentima, a često i kao umjetnički element na ambalaži proizvoda, koricama knjiga ili naslovnicama časopisa, te u promotivnom materijalu kako bi proizvod približio široj javnosti, ponajprije ciljajući na mlaĎe skupine što zapravo i je jedan od glavnih razloga izrade holograma u ovom radu.

Holografija uključuje snimanje i rekonstrukciju svjetlosnih valova na fotografskoj ploči ili filmu gdje se bilježi raspored intenziteta svjetlosnih zraka, te njihovi smjerovi i faze, te se time stvara trodimenzionalna kopija snimljenog objekta.

Za snimanje holograma klasičnim načinom, potreban je prostor zaštićen od bilo kakvih vibracija i prašine. Oprema se sastoji od leća, zrcala, lasera i fotoosjetljive ploče, te naravno predmeta koji se snima. Stvaranje holograma započinje tako da se laserski snop svjetlosti razdijeli na dva međusobno koherentna vala prolaskom kroz polupropusno zrcalo. Prvi val, predstavlja objektni snop svjetlosti. On osvjetljava objekt kojeg snimamo, reflektira se od njegove površine i pada na fotoosjetljivu ploču. Drugi val dobivena dijeljenjem laserskog snopa se sustavom zrcala usmjerava na fotoosjetljivu ploču i predstavlja referentni snop svjetlosti. Interferencija nastaje zbrajanjem tih dvaju koherentnih valova na fotoosjetljivoj ploči ili filmu dajući niz koncentričnih prstenja, što mi na mediju vidimo kao komplicirani interferentni uzorak. Osvjetljavanjem dobivenog filma laserskim snopom jednakim referentnom snopu postaje vidljiv trodimenzionalni zapis objekta na mjestu u prostoru gdje je taj objekt stajao prilikom snimanja.

#### <span id="page-42-0"></span>**3.3.2. Računalno generirana holografija**

Izrada računalno generiranih holograma (RGH) omogućena je pojavom 3D grafike, gdje su 3D aplikacije kao idealna platforma, dale osnovu za virtualno snimanje holograma i to tako da se svi elementi potrebni za izradu holograma klasičnom metodom simuliraju u virtualnom okruženju. Velika prednost izrade holograma na računalu je ta što je moguće idealizirati uvijete izrade, tj. u virtualnom prostoru nema prašine, vibracija, ni bilo kojih drugih smetnji.

Za izradu DGH osim 3D programa potrebno je imati i ray-tracing algoritme zadužene za generiranje (renderiranje) slike unutar aplikacije. Ray-tracing, odnosno praćenje zraka svjetlosti je već opisan u ovom radu ispod naslova "Slikotvorba". Prednost ray-tracinga nad ostalim metodama generiranja holograma je mogućnost paralelnog rada procesa; svaki se piksel posebno može renderirati neovisno o renderiranju ostalih piksela, što omogućuje vrlo brzu i kvalitetnu izradu slike. Isto tako moguće je napravit zapis interferencije jer ray-tracing aplikacija radi na principu geometrijske optike i to tako da se u proces renderiranja unese pojam faze. Faza svjetlosti je ključna kod zapisa interferencije, jer upravo razlika u fazi između objektnog i referentnog vala stvara interferencijske uzorke holograma. Naime razlika između fotografije i holograma je u tome što je fotografija amplitudni zapis (bilježi se intenzitet svjetlosti na mediju), dok je hologram fazni zapis koji bilježi razlike u fazi što nam u konačnici daje trodimenzionalnu sliku.

Kod klasične holografije, razlika u fazi ostaje zapisana nakon interferencije objektnog i referentnog vala, a u RGH podatke o fazi svjetlosti objektnog vala kad on pada na virtualni holografski film, moguće je dobiti direktno numeričkim putem unutar ray-tracing aplikacije, bez potrebe za referentnim valom. Izbacivanjem referentnog vala proces se pojednostavljuje, što je ujedno i velika prednost nasuprot klasičnog načina snimanja holograma .

Konkretan proces bilježenja faze unutar aplikacije sastoji se od izračuna duljine puta koji zraka prijeđe od laserskog izvora do objekta, te do određene točke holografskog filma. Ako se uzme u obzir valna duljina svjetlosti laserskog izvora i početna faza svjetlosti, moguće je izračunati fazu svjetlosti u trenutku kada ona pada na holografski film [22].

3D programi koji se mogu koristiti za RGH su Maya, SoftImage, LightWave, Houdini, itd... Među njima se posebno ističe LightWave 3D (od New Tek) program koji osim što je jednostavan za primjenu, ima odlične alate za modeliranje, sjenčanje modela, tj. prikaz modela pod utjecajem izvora osvjetljenja, alate za jednostavnu izradu animacija, uređivanje virtualnog prostora, te na vrlo brz i jednostavan način računa 2D sliku, odnosno renderira pomoću navedenog algoritma. Također ima mogućnost pristupa ray-tracing funkcijama iz sučelja za teksturiranje modela što se može upotrijebiti za simulaciju valne optike i generiranja holograma. Navedena svojstva ovog programa omogućavaju izradu holograma jednostavnih ali i iznimno kompleksnih 3D modela, poput onog dobivenog 3D skeniranjem.

Završni dio postupka je prikaz holograma koje je moguće izvesti na više načina; na klasičan način utiskivanjem holograma termo postupkom ili alternativno, pomoću holografskih displeja koji prikazuju 3D sliku interferencijom koherentne svjetlosti, pri tome zaobilazeći potrebu njegovog otiskivanja kako bi stvoren slika bila vidljiva [25].

#### <span id="page-44-0"></span>**3.3.3. Postupak dobivanja RGH**

Elementi koje je potrebno simulirati u virtualnom prostoru za izradu RGH su:

- **1.** 3D model koji se nalazi u prostoru definiranom kao kutija, radi lakšeg smještaja ostalih elementa. Ta se kutija mora nalaziti u vidnom polju kamere, a ujedno mora biti i dobro osvijetljena.
- **2.** Djelitelj snopa svjetlosti koji je prikazan kao dvodimenzionalna ploha. On emitira objektne zrake u smjeru okomitom na plohu, a svojstvo eng. *Luminosity* (mjera svjetline) postavljeno je na maksimum. Djelitelj snopa je ovdje jako bitan jer se u procesu računa upravo udaljenost koju prolazi objektni val od djelitelja snopa (koji ga ovdje emitira) do objekta, te potom od objekta do kamere gdje se bilježi njegova faza.
- **3.** Holografski film je virtualna dvodimenzionalna ploha u čijoj se pozadini nalazi kamera. Ona u kadar mora uhvatiti površinu modela osvijetljenu objektnim snopom svjetlosti. Sastavljen je od polja kroz koja prolazi kamera tokom procesa renderiranja. Svako polje je mjesto nastanka holograma snimljenog iz jedne točke. Ovdje je dat primjer za 70 položaja kamere. Zbrojem dobivenih slika nakon renderiranja simulira se hologramski film. Za ovaj postupak koristi se Image Editor, modul 3D aplikacije koji omogućuje brzu i jednostavnu manipulaciju slikama.

Na slici 26. je prikazan smještaj elemenata u 3D prostoru. Vidljiv je djelitelj snopa u pozadini kojeg je smješten virtualni laserski izvor. Kako je već napomenuto djelitelj snopa ima svojstvo maksimalnog luminoziteta što mu omogućava zračenje svjetlosnih valova, tj. objektne zrake.

Dalje je vidljiv 3D model posude čiji se hologram izrađuje, a osnovno svojstvo površine mu je da je u potpunosti crna, odnosno svojstvo luminoziteta, refleksije i difuzije je smanjeno na nultu vrijednost. Kao zadnji element vidljiva je kamera koja se nalazi u pozadini virtualnog holografskog filma.

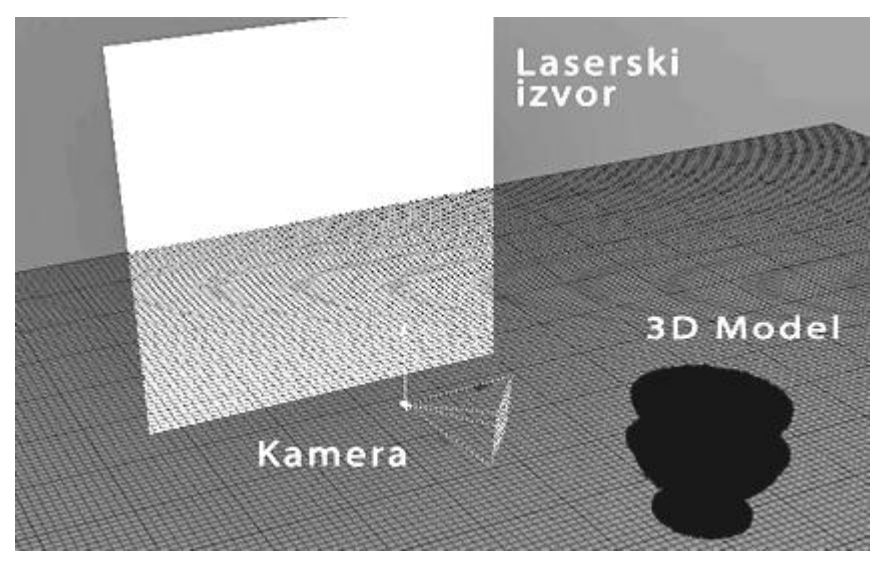

*Slika 26. Smještaj elemenata u virtualnom prostoru. Vidljiv je djelitelj snopa u pozadini kojeg je smješten virtualni laserski izvor, 3D model posude čiji se hologram izrađuje, te kamera sa virtualnim holografskim filmom*

Izračun interferencije, zapisa faze, te konačne boje piksela virtualnog holografskog filma, bez kodiranja, radi se preko LightWave Surface Editora. To je modul kojeg imaju svi 3D programi, a služi za definiranje izgleda nekog materijala.

Rad u Surface Editoru omogućen je preko Node Editora gdje se nalaze predloženi "Node-ovi", tj. čvorovi koji služe za definiranje svojstava površine zadanog materijala na 3D modelu. Čvorovi predstavljaju ulazne podataka, te matematičke operacije koje se izvode nad njima, slično kao izrada dijagrama toka. Imaju ulaze koji primaju određeni tip podataka, te izlaze koji preko zadane matematičke operacije daju određeni tip podataka. Tipovi podataka koji se definiraju pri izradi RGH su prikazani na slici 27.

Postupak definiranja čvorova objavljen je i opisan u radu [28], a ovdje je ponovljen:

Korišteni čvorovi su:

Kao ulazni podatci : "Item info" za površinu modela i "Spot info" za definiranje svjetlosnog vala. Nad ulaznim podatcima se prvo primjenjuje alat koji za ulaz uzima vektor i daje rezultat u obliku skalara (definira modul, duljinu i intenzitet). Isto tako se nad ulaznim podatkom izvora svjetlosti primjenjuje "Ray cast" alat koji iz definirane pozicije i smjera vektora računa duljinu. Matematičke operacije koje se dalje koriste su add (zbroj), divide (podijeli) , subtract (oduzmi) i floor (ulazni podatak pretvara u najbliži cijeli broj) kako bi se u kombinaciji sa ostalim čvorovima dobio kvalitetan raspon crno-bijelih tonova. Čvorovi su međusobno povezani spojnicama u obliku strelica koji prikazuju smjer prolaza podataka kroz date funkcije. Dobiveni se holografski materijal sastoji od 32 čvora kojim se na kraju kao rezultat definira luminozitet površine modela.

Mreža čvorova se dijeli na nekoliko segmenata kojima su definirani različiti dijelovi izračuna interferencije, a prikazani su na slici 27:

- **1.** Izračun duljine puta koji zraka svijetlosti prijeđe od mjesta dijeljenja laserskog snopa do mjesta udara u objekt
- **2.** Izračun duljine puta koji zraka svijetlosti prijeđe od mjesta udara u objekt do kamere
- **3.** Izračun faze
- 4. Moduliranje amplitude zapisa faze intenzitetom sjenčanja površine objekta

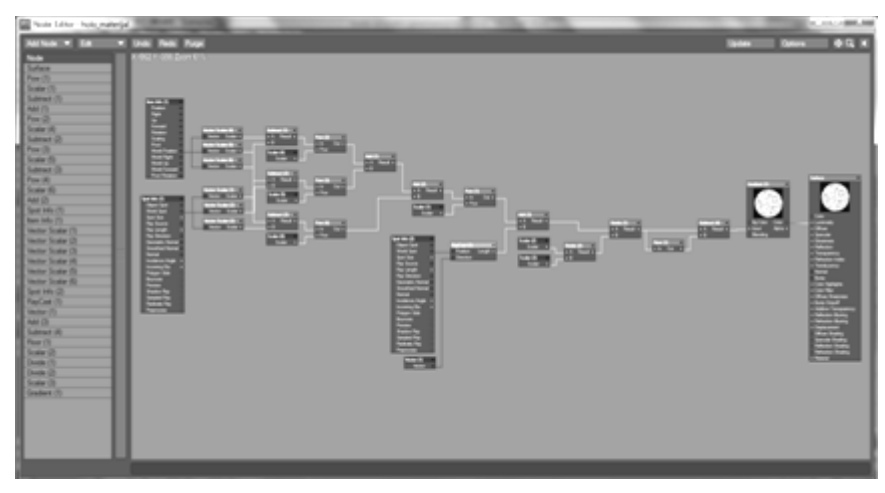

*Slika 27. Redoslijed povezivanja čvorova i tok dijagrama u Node editoru kod definiranja površine materijala 3D modela, a ujedno je i ključni korak u dobivanju RGH*

Nakon definiranja čvorova u Node editoru, postupak generiranja holograma je završen. Kao rezultat renderiranja dobiva se hologram iz jedne točke virtualnog filma kako je prikazano na slici 28. Renderiranjem niza slika gdje je svaka slika dobivena jednim pomakom kamere, te njihovim međusobnim zbrajanjem u aplikaciji 3D programa, dobiva se stvarni hologram (slika 29). Ovime je dokazano kako se RGH opisanim postupkom može dobiti jednako za jednostavni primitiv (osnovni element gradnje 3D modela) koji se sastoji od desetak točaka isto kao i za kompleksni 3D model koji se sastoji od preko 2 500 000 točaka.

Nadalje, ovime je isto tako pokazano da se nakon digitalizacije artefakta i njegove obrade, kao izlazni produkt može računalno generirati hologram čija je daljnja upotreba široka, jednako kao i kod klasičnog načina dobivanja holograma. Ukoliko se cilja na popularizaciju znanosti, prezentacija nekog povijesnog objekta u obliku holograma prikazanog primjerice na holodisplay-u čiji se primjeri mogu naći u mnogim muzejima širom svijeta, plijenit će medijsku pozornost isto kao i interes mlađe, ali i starije populacije.

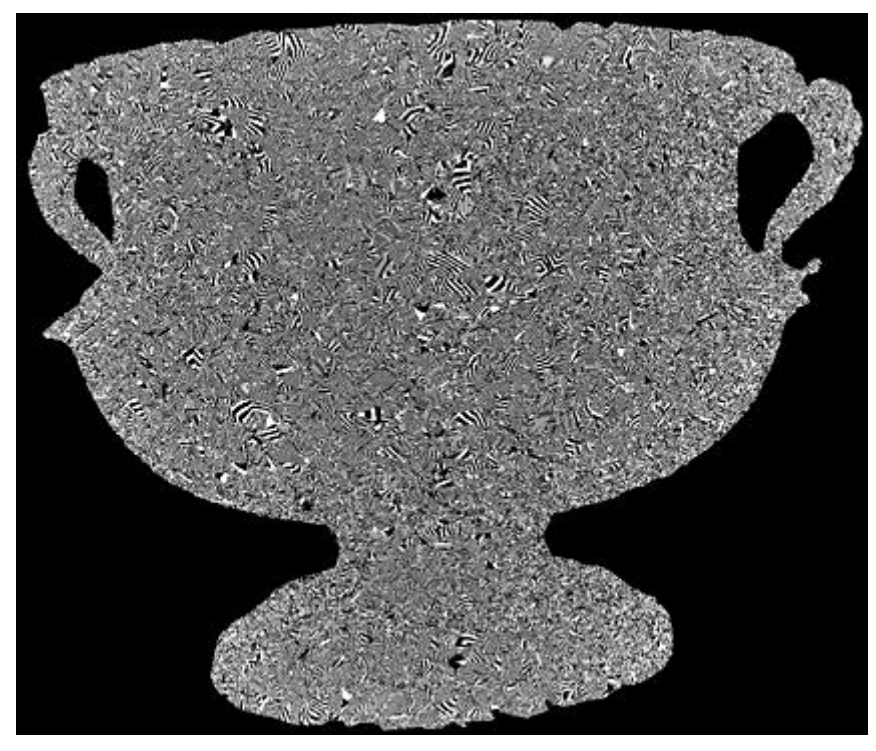

*Slika 28. Rezultat RGH dobiven u jednoj točki*

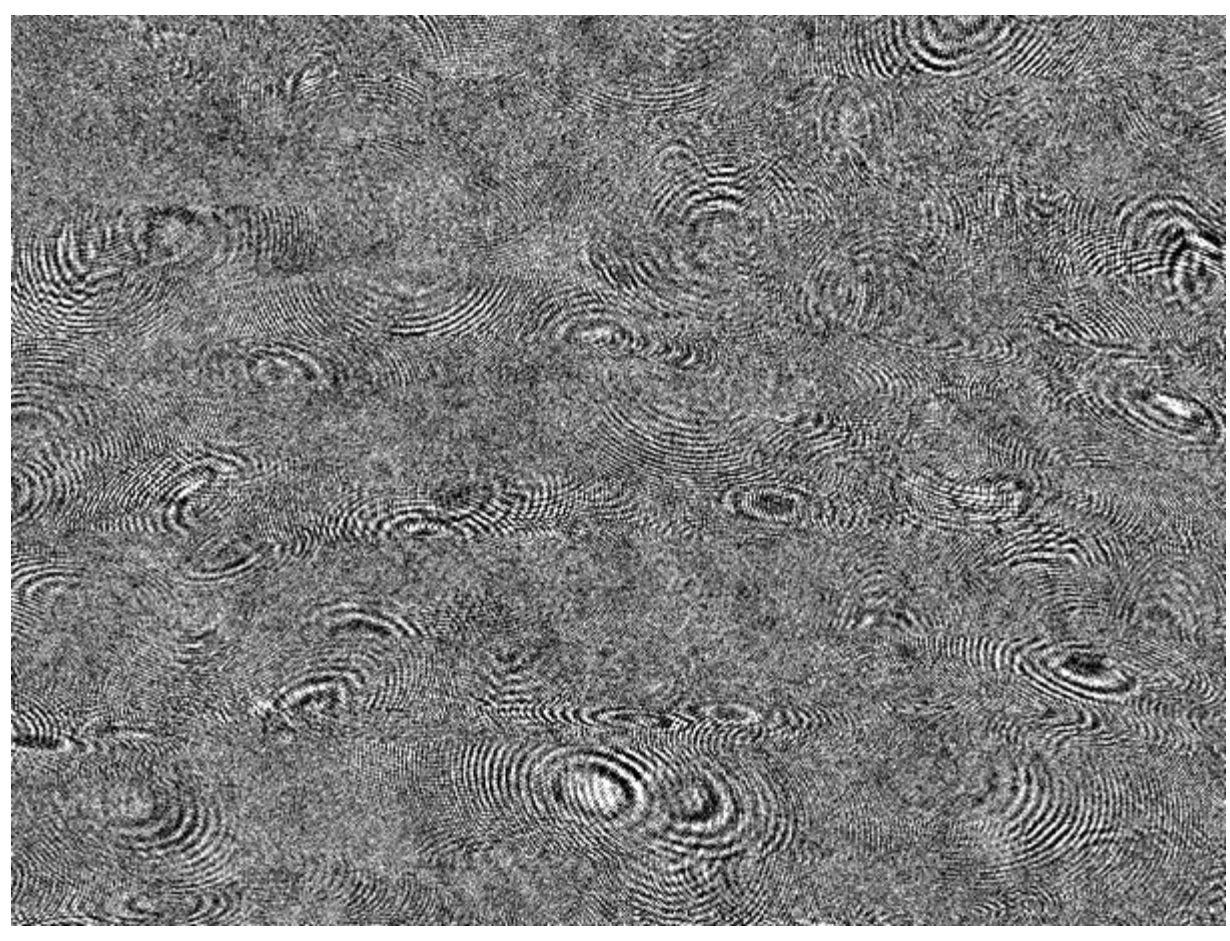

*Slika 29. Rezultat računalno generiranog holograma*

#### <span id="page-49-0"></span>**4. Zaključak**

Dobiveni rezultati skeniranja u obliku 3D modela prikazanog na slici 23. u prvom dijelu ovog rada pokazuje digitalizirani artefakt dobiven metodom laserskog skeniranja. Izrađeni 3D model arheološkog nalaza koriste stručnjacima u znanstvenim istraživanjima, kod vizualizacije i vizualne analitike podataka. Osim u znanstvene, takvi se modeli mogu upotrijebiti i u promotivne svrhe, zbog širokih mogućnost publiciranja i dijeljenja 3D podataka putem interneta. Opisan je način upotrebe 3D skenera kao medija za dobivanje ulaznih podataka, a nakon toga detaljno je opisana obrada podataka gdje se za rezultat dobiva identična digitalna kopija artefakta. Fotorealističnost takvom 3D modelu uvelike doprinose fotografije snimane u visokoj rezoluciji, no njihov je nedostatak što zahtijevaju jaka računala. No unatoč nedostatku teksture, dobiven je restaurirani 3D model visoke točnosti i u visokoj rezoluciji. Time je istražena optimalna tehnološka podloga i operativna programska podrška kao temelj rekonstrukcije i obrade 3D modela kako bi se on mogao dalje prezentirati putem digitalnog medija. Kao primjer toga dat je PDF oblik datoteke kao najjednostavniji oblik dijeljenja digitalnih podataka.

Slika 24 prikazana u drugom dijelu ovog rada, daje primjer jednostavnog dijeljenja podataka kao PDF datoteka čije su prednosti jednostavnost izrade, kontrole 3D modela unutar programa, te pristupačnost takvih datoteka. Programi za čitanje PDF datoteka su besplatni, a s obzirom da se većina tekstualnog zapisa na internetu nalazi upravo u tom obliku, pretpostavka je da se i programi za čitanje takvih dokumenata nalaze na većini kućnih računala. Upravo je iz tog razloga odabran upravo taj format prikaza 3D modela u ovom radu.

Isto tako na slici 25. može se vidjeti rezultat prezentacije artefakta na digitalnom mediju preko Internet Explorer preglednika korištenjem Cortona 3D aplikacije. Ubrzani razvoj WEB tehnologija prvenstveno je potaknut velikim zanimanjem korisnika jer je internet danas postao glavni medij prenošenja informacija. Upravljanje internetskim sadržajem ograničeno je znanjem korisnika, no pretpostavka je da će se razvojem, tehnologija pojednostaviti, a s vremenom znanje povećati, te da će programske aplikacije biti prilagođene znanju ljudi iz različitih područja zanimanja. Jedan od takvih primjera je i nova generacija VRML datoteke, a zove se X3D, čija su nastojanja da se integrira u HTML5 stranice i tako postane norma za 3D grafiku na WEB-u [27].

Hologram iz jedne točke prikazan na slici 28. i rezultat dobivenog holograma prikazan na slici 29. dobiveni su inovativnom metodom računalnog generiranja holograma. Za razliku od virtualnih predmeta i scena ovdje je realan predmet prebačen u virtualni svijet i od njega generiran hologram. Kada bi se od ovog artefakta izrađivao klasični hologram naišlo bi se na mnogo drugih poteškoća. Takav bi hologram bio donekle superiorniji RGH, ali bi imao mnogo manji prostorni kut gledanja. Načinom ovdje prikazanim dobiven je hologram realnog objekta s vidnim kutom  $4\pi$  steradijana, dakle iz svih točaka gledanja, što se klasičnom holografijom nikako ne može postići. Klasičnim snimanjem, holograma ovog predmeta, morala bi se primijeniti tehnika izrade multipleks holograma, ali ni tada ne bi bili pokriveni svi kutovi gledanja kao npr. ispod i iznutra. Upotrebom računala povećava se mogućnost izrade holograma širem krugu ljudi, jer je za razliku od klasičnog načina dobivanja holograma mnogo jednostavnija i pristupačnija. Razvojem 3D grafike za osobna računala dobivena je idealna platforma za generiranje holograma gdje je moguće virtualno simulirati sve potrebne elemente uključujući i kretanje zrake svjetlosti. Jednostavnost ove metode pruža mogućnost dobivanja holograma u mnogim 3D programima, uključujući i one besplatne, čime se otvaraju vrata za istraživanje u tom području, te upotrebu holografije u vizualizaciji podataka, dizajnu i umjetnosti.

Ovime je provedeno kratko istraživanje u području 3D grafike gdje su prikazane neke od mogućnosti primjene 3D tehnologija u svrhu digitalizacije i očuvanja kulturne baštine. Napravljena je rekonstrukcija modela direktno iz podataka dobivenih 3D laserskim skenerom, prikazan je primjer digitalne restauracije artefakta, dobiven je rezultat u obliku računalno generiranog holograma, te prikaz 3D modela na digitalnom mediju, a sve to kao primjer upotrebe 3D tehnologije u grafičkoj struci sa c iljem prezentacije i dijeljenja dobivenih podataka kao pomoć pri istraživanju kulturne baštine.

Iz navedenog se može zaključiti da je od velike važnost provoditi da ljnja istraživanja i usavršavati postojeće metode na području 3D računalne grafike.

# *Zahvala*

Zahvaljujem svom mentoru doc. dr. sc. Damiru Modriću na strpljenju i pomoći pri izradi ovog diplomskog rada. Mnogo hvala prof. povijesti umjetnosti Mariju Braunu i voditelju radionice za metal Hrvatskog restauratorskog zavoda, Antoniju Šerbetiću, na ustupljenom arheološkom artefaktu i za pomoć pri njegovom opisu. Zahvaljujem se dipl. ing. geod. Zlatanu Novaku, direktoru firme Geo3D d.o.o. iz Varaždina na pomoći pri 3D skeniranju artefakta i obradi 3D modela.

## <span id="page-52-0"></span>**5. Literatura**

- [1]<http://www.computer.org/portal/web/pressroom/20110919scvis>
- [2] 3D models for cultural heritage: beyond plain visualization, Roberto Scopingo i dr., članak iz časopis Computer, str.48-56, srpanj 2011g.
- [3]<http://www.croatica.hr/index.php/hrvpiskul/srednjivijek>
- [4] [http://hr.wikipedia.org/wiki/Dobri%C4%87\\_Dobri%C4%8Devi%C4%87](http://hr.wikipedia.org/wiki/Dobri%C4%87_Dobri%C4%8Devi%C4%87)
- [5]<http://www.geomagic.com/>
- [6] 3D scanning to go, Leslie Gordon, tekst dostupan na http://www.zcorp.com/en/Z- [Corp/Download-eBook-3D-Scanning-to-Go/spage.aspx](http://www.zcorp.com/en/Z-%20Corp/Download-eBook-3D-Scanning-to-Go/spage.aspx)
- [7] [http://en.wikipedia.org/wiki/3D\\_scanner#Triangulation](http://en.wikipedia.org/wiki/3D_scanner#Triangulation)
- [8] Scan Line Graphics , G. Scott Owen, September 30, 1998 , tekst dostupan na <http://www.siggraph.org/education/materials/HyperGraph/scanline/scanline.htm>
- [9] [http://en.wikipedia.org/wiki/Ray\\_tracing\\_\(graphics\)](http://en.wikipedia.org/wiki/Ray_tracing_(graphics))
- [10] "Ray-tracing and other Rendering Approaches" , predavanje, MSc Computer Animation and Visual Effects, tekst dostupan na <http://nccastaff.bournemouth.ac.uk/jmacey/CGF/slides/RayTracing4up.pdf>
- [11]<http://www.thepolygoners.com/tutorials/GIIntro/GIIntro.htm>
- [12] Marcus Jonsson, Volume rendering, [http://www8.cs.umu.se/education/examina/Rapporter/MarcusJonsson.pdf,](http://www8.cs.umu.se/education/examina/Rapporter/MarcusJonsson.pdf)
- [13]<http://www.photoshop.com/>
- [14] 3D Digitization and Its Applications in Cultural Heritage Renju Li, Tao Luo, and Hongbin Zha,<http://www.euromed2010.eu/e-proceedings/content/project/381.pdf>
- [15] <http://en.wikipedia.org/wiki/X3D>
- [16] [http://en.wikipedia.org/wiki/Ecma\\_International#Standards](http://en.wikipedia.org/wiki/Ecma_International#Standards)
- [17] <http://get.adobe.com/reader/>
- [18] http://en.wikipedia.org/wiki/PRC (file format)
- [19] [https://tetra4d.s3.amazonaws.com/live\\_files/Product\\_Sheets/3D\\_PDF\\_Converter\\_Support](https://tetra4d.s3.amazonaws.com/live_files/Product_Sheets/3D_PDF_Converter_Support%20%20%20%20%20ed_File_Formats_Rel.pdf)  [ed\\_File\\_Formats\\_Rel.pdf](https://tetra4d.s3.amazonaws.com/live_files/Product_Sheets/3D_PDF_Converter_Support%20%20%20%20%20ed_File_Formats_Rel.pdf)
- [20] <http://en.wikipedia.org/wiki/PDF>
- [21] <http://www.cortona3d.com/Products/Viewer/Cortona-3D-Viewer.aspx>
- [22] A. Divjak, Računalno generirana holografija, rad objavljen u zborniku radova Blaž Baromić, 2010.g., str.420-428.
- [23] [http://en.wikipedia.org/wiki/Portable\\_Document\\_Format](http://en.wikipedia.org/wiki/Portable_Document_Format)
- [24]<http://hr.wikipedia.org/wiki/Holografija>
- [25] [http://en.wikipedia.org/wiki/Computer-generated\\_holography](http://en.wikipedia.org/wiki/Computer-generated_holography)
- [26]<http://hr.wikipedia.org/wiki/Artefakt>
- [27] I.S.Pandžić i drugi, Virtualna okruženja: Interaktivna 3D grafika i njene primjene, udžbenik Sveučilišta u Zagrebu, 1.izdanje iz 2011.godine, str.128

# <span id="page-54-0"></span>**6. Prilozi**

## **Prilog 1**

Dozvola za korištenje:

# **Predmet ovdje prikazan dobiven je iz Hrvatskog restauratorskog zavoda sa dozvolom za korištenje isključivo za potrebe izrade ovog diplomskog rada!**

# **Prilog 2**

Na kompaktnom disku (CD-u) se nalaze datoteke:

- 1. Tekst diplomskog rada
- 2. PDF datoteka sa 3D modelom posude
- 3. VRML datoteka sa 3D modelom posude
- 4. RGH iz jedne točke
- 5. Rezultat RGH